**A PROJECT ON "Tribute Website" Submitted to G. S. COLLEGE OF COMMERCE & ECONOMICS, NAGPUR (AUTONOMOUS) In the Partial Fulfillment of B.Com. (Computer Application) Final Year Submitted by**  Students Name **Karishma P. Shende Mayuri P. Balpande Under the Guidance of Pravin J. Yadao G. S. COLLEGE OF COMMERCE & ECONOMICS, NAGPUR (AUTONOMOUS)** 

**2020-2021**

#### **G. S. COLLEGE OF COMMERCE & ECONOMICS, NAGPUR (AUTONOMOUS)**

**CERTIFICATE** 

#### **(2020 - 2021)**

This is to certify that Mr. *[Miss | Karishma P. Shende And Mayuri P. Balpande* **has completed their project on the topic of Tribute Website prescribed by G. S. College of Commerce & Economics, Nagpur (Autonomous) for B.Com. (Computer Application) – Semester-VI.** 

 **Date: 30 June 2021** 

 **Place: Nagpur** 

 **Pravin J. Yadao** 

 **Project Guide** 

**External Examiner Internal Examiner** 

# **ACKNOWLEDGEMENT**

We take this opportunity to express our deep gratitude and whole hearted thanks to project guide Prof. Pravin Yadao, Coordinator for his guidance throughout this work. We are very much thankful to him for his constant encouragement, support and kindness. We are also grateful to our teachers Prof. Rahul Tiwari, Prof. Sushma Gawande, Prof. Preeti Rangari, Prof. Prajkta Deshpande and Prof. Haresh Naringe for their encouragement, help and support from time to time.

We also wish to express our sincere thanks to Principal Dr. N. Y. Khandait for providing us wide range of opportunities, facilities and inspiration to gather professional knowledge and material without which this project could not have been completed.

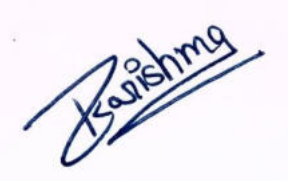

**Karishma P. Shende** 

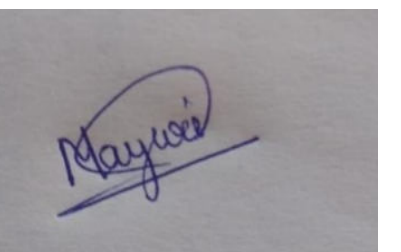

 **Mayuri P. Balpande** 

Student Names & Signature

Date: **30 June 2021**

Place: Nagpur

# **DECLARATION**

We **(Karishma P. Shende and Mayuri P. Balpande)** hereby honestly declare that the work entitled **"Tribute Website"** submitted by us at G.S. College of Commerce & Economics, Nagpur (Autonomous) in partial fulfillment of requirement for the award of B.Com. (Computer Application) degree by Rashtrasant Tukadoji Maharaj, Nagpur University, Nagpur has not been submitted elsewhere for the award of any degree, during the academic session 2020-2021.

The project has been developed and completed by us independently under the supervision of the subject teacher and project guide.

Reserves

**Karishma P. Shende** 

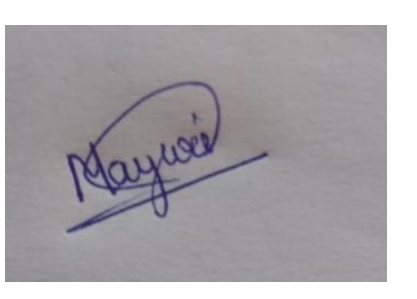

 **Mayuri P. Balpande** 

Student Name & Signature

Date: **30 June 2021**

Place: Nagpur

**A PROJECT SYNOPSIS ON**

### **"Tribute website"**

**Submitted to** 

#### **G. S. COLLEGE OF COMMERCE & ECONOMICS, NAGPUR AUTONOMOUS In the Partial Fulfillment of**

**B.Com. (Computer Application) Final Year** 

#### **Synopsis Submitted by**

Karishma P. Shende Mayuri P. Balpande

#### **Under the Guidance of**

**Pravin J. Yadao** 

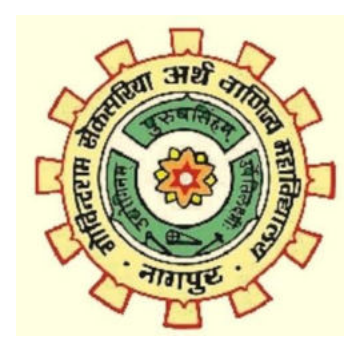

#### **G. S. COLLEGE OF COMMERCE & ECONOMICS, NAGPUR AUTONOMOUS 2020-2021**

#### **1. Introduction: (Write 4 to 5 lines)**

All we need to do is create a website , add an image of the person/ incident we are giving a tribute and create a small write up. Paragraphs, links, lists, photos can be added by viewers .

Multi tasking website would be created.

It would also provide information regarding the good deeds made by people or community for the environment or society.

#### **2. Objectives of the project: (Write only 5 points)**

A)To gain the reviews of public on particular incident.

B)To provide information to the public.

C)Creating awareness

D)Connecting people from remote areas regarding particular incident

E) Providing appraisal on good deeds of people through online platform.

F) Easy to use on tablet, mobile,and etc i.e user-friendly.

#### **3. Project Category:** Website

#### **4. Tools/ Platform/ Languages to be used:** Php, MySQL ,HTML + CSS

#### **5. Scope of future application: (Write 4 to 5 points)**

A) Public awarenesses.

B)One can create a profile or a personalized tribute page on the websites of tribute services for their dear ones

C)Such platforms are well integrated with email, Whatsapp, and SMS. D)Global Reach E) In such way information of particular incident or deeds can be memories for evergreen time period.

**Submitted by,** 

 **Approved by,** 

 **Karishma P. Shende Mayuri P. Balpande** 

 **Prof. Pravin Yadao Project Guide** 

**Name and Signature of the student** 

Rosennes

- Karishma Shende

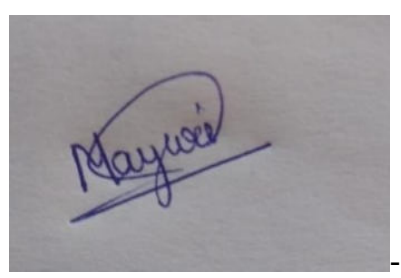

- Mayuri Balpande

## **INDEX**

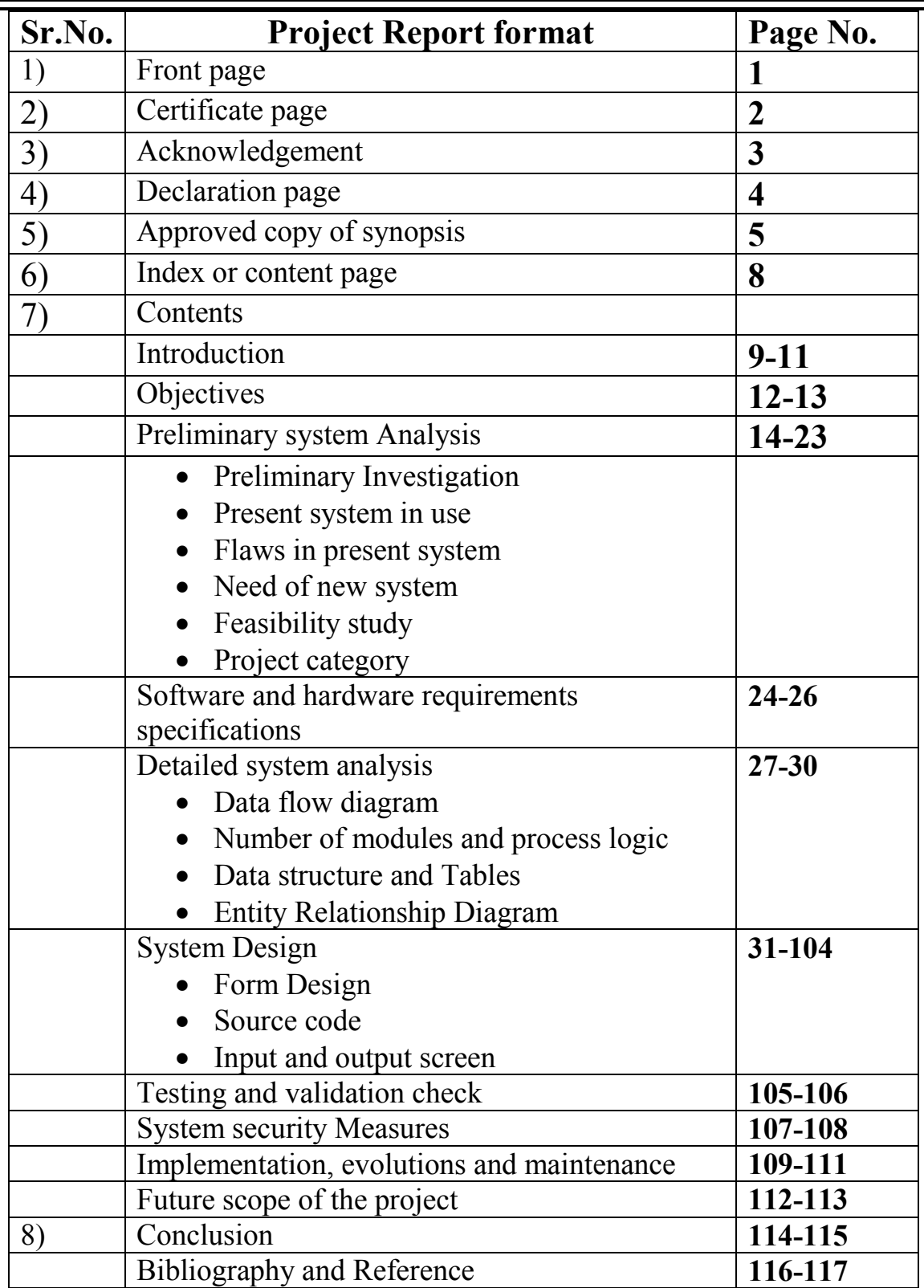

# **Introduction**

#### **Introduction:**

 My project Title is "Tribute website" this project is based on giving tribute to those people who made achievement or any memorable event and also giving tribute to good deeds made by public or community for environment or society.

 As we know people are very user friendly with Internet or online application . As our website are giving tribute to Achievement of people through online platform so public will know about particular event or incident made by any person and also share their opinion on such events through comment section.

 This website help us to creating awareness among all over public .since we know that many people are not aware about such incidents /events or any good deeds made by the people so after visiting our website people we get to know more about achievement or any good thing/deeds related to society or environment.

 Website is designed in such way that any one can easily use or access anywhere . Starting with very first page of my website that first of all you have to login in to website with login ID and password. If we enter incorrect password the message will be pop up on screen invalid password This is for security purpose .

 After entering into website Master page of Website will be displayed. If we click on home page there will be a slide show of great legends as there name will appear side by side. The slide show runs automatically. It may be a actor or environment related events and at the left side small description is also provided about that great legend or environmental event

 Then next click on tribute option list of events will be display in Tabular format with there name and field as we click on any one of the option or event name the image and description about that event will be display . As we see in other websites information is available in paragraph format which creates a interruption for users but this Tabular format help in making differentiate in formation and one can easily click and access information . There is also a search bar as user can type in search bar then name of event will be display Infront of users . We not only give tribute to rich industrialist or big

Bollywood legends but also real life heroes who give contribution to environment or help people in pendemic or social worker of our society.

 Next option will be comment option in this users can share there views and opinion about particular event It is a type of live comment as name and views will be displayed publicly to all this will help in exchanging their views and opinions with another and also with help of comment section we know what people think about our society and environment and also give their tribute to great legends of our Bollywood and Real life heroes .

 after that about option display the information about our website team members and contact information .As our team members will help users regarding their complaints or problem as they can contact our team member with the help of contact no. And Email Users can freely contact us for more details about our website and our team members will definitely help in solving there flaws they can also suggest us an advice regarding website .

 And at the last as we need feedback of users that may like our website or not it is very important to know how many users like our website that will help us to work on such flaws in future. Generally maximum website having a feedback form with details and information but here he provides different feedback technique with unique idea . We provide a star rating feedback with changing emoji faces Star rating is between 1-5 star if user give 2 star the sad emoji will be display and if give 5 star the happy emoji face will be display as faces change according to their rating it will provide a fun for users while giving feedback and also help in avoiding lengthy process of filling feedback form .

 As this is all about our website it is very Simple and easy but with latest updates and method what actually people wants now a days .We definitely work on such flaws recommend by our users . We shares only real story which can made awareness among people and helps in giving tribute to our real heroes of youth.

# **OBJECTIVE**

#### **Objectives:**

- **Creating awareness:-** This website help us to creating awareness among public about particular event which is related to society or environment.
- **Sharing views :** As users may share or exchange there views through comment section provided in website and also users know about others opinion on such event.
- **Community participation:** If event is related to community or environment so number of users participate in giving tribute to that person and also sharing views and ideas on such event.
- **User friendly:** website is user friendly as any user can operate easily through tab ,PC , mobile etc and language is used which is understandable for any common people .
- **Increase in appraisal:** Users from all over country can give appraisal on good deeds made by people or community so this help in increasing in appraisal of any ones good work done and also helps in motivating there work.
- **Providing facilities:** Providing quality content on our website , regularly adding new information and establishing trust in People.

# **PRELIMINARY SYSTEM ANALYSIS**

#### **Preliminary system analysis:**

 Preliminary Investigation basically refers to the collection of information that guides the management of an organization to evaluate the merits and demerits of the project request and make an informed judgment about the feasibility of the proposed system.

 The preliminary investigation occurs within a short period ranging from a few hours to a few days and should not exceed two to three days. The purpose of the preliminary investigation is to determine whether the problem or deficiency in the current system really exists. The project team may reexamine some of the feasibility aspects of the project.

1) **Preliminary Investigation:** Preliminary Investigation basically refers to the collection of information that guides the management of an organization to evaluate the merits and demerits of the project request and make an informed judgment about the feasibility of the proposed system. This sort of investigation provides us with a through picture of the kind of software and hardware requirements which are most feasible for the system, plus the environment in which the entire project has to be installed and made operational.

 The preliminary-investigation phase sets the stage for gathering information about the current problem and the existing information system. This information is then used in studying the feasibility of possible information systems solutions.

**2) Present system in use:** The present system in use is provided with lots of services and facilities .The system can be maintained

as per users requirements and changes or updates can be made time to time.

In current system written content is provided with images users only view and read the contents as there will be no comment section to share their views .

As present system is outdated so user wants only updated version it provides low quality images visitors cannot accept such quality the efforts will be made to overcome such flaws in ensured version.

#### **3) Flaws in present system:**

As looking to the present system due to outdated version flaws is occured in present system .

- **1) Lack of security:** As security facility is not available so unsecure website can pose a problem there will be chances of misuse and also a user will be hesitate to visit system.
- **2) Poor or outdated website design:** As present system is outdated visitors will judge how your website looks so new update is required.
- **3) Images that lack of quality:** As website is outdated so low resolution images are available which are unacceptable by users.
- **4) No comment facility:** In present system comment section is not available so users will not able to share views and opinion on particular event or incident
- **5) Slow loading Time :** Due to outdated version slow loading time can absolutely kill the website experience of visitors.
- **4) Needs of new system:** This website is designed in such ways which help in overcome all the flaws which is in current system .The present system is outdated and also security in not provided by current system so there will be need of new system.
	- **Techniques and coding:** If website is developed several year ago it probably has a lot of unnecessary html code may slowing down website speed so modern techniques such as CSS will web pages to all devices.
	- **Content**: The first impression of our website will be over all layout but reader is visiting our website because they looking for useful and updated information.
	- **Mobile friendly:** The website is mobile friendly as users spending more hours online on there smartphone.
	- **Responsive**: It's a technique that allows a website to flex and adapt to the size of screen. It's being viewed on.
	- **Measuring Effectiveness:** It will be able to measure the effectiveness of website An old system may not be equipped with necessary tool that will help us measure how effective our online presence.
	- **Website speed :** website loading time is a major factor so due to modern techniques the loading time will be get faster.

**5) Feasibility study:** A feasibility study is an analysis that takes all of a project's relevant factors into account—including economic, technical, legal, and scheduling considerations—to ascertain the likelihood of completing the project successfully.

A feasibility study is part of the initial design stage of any project/plan. It is conducted in order to objectively uncover the strength and weaknesses of a proposed project or an existing business. It can help to identify and assess the opportunities and threats present in the natural environment, the resources required for the project, and the prospects for success.

A feasibility study is an evaluation and analysis of a project or system that somebody has proposed. We also call it a feasibility analysis.

Feasibility Study in Software Engineering is a study to evaluate feasibility of proposed project or system. Feasibility study is one of stage among important four stages of Software Project Management Process. As name suggests feasibility study is the feasibility analysis or it is a measure of the software product in terms of how much beneficial product development will be for the organization in a practical point of view. Feasibility study is carried out based on many purposes to analyze whether software product will be right in terms of development, implantation, contribution of project to the organization etc.

Types of Feasibility Study :

The feasibility study mainly concentrates on bellow five mentioned areas. Among these Economic Feasibility Study is most important

part of the feasibility analysis and Legal Feasibility Study is less considered feasibility analysis.

#### **Technical Feasibility –**

In Technical Feasibility current resources both hardware software along with required technology are analyzed/assessed to develop project. This technical feasibility study gives report whether there exists correct required resources and technologies which will be used for project development. Along with this, feasibility study also analyses technical skills and capabilities of technical team, existing technology can be used or not, maintenance and upgradation is easy or not for chosen technology etc.

#### **Operational Feasibility –**

In Operational Feasibility degree of providing service to requirements is analyzed along with how much easy product will be to operate and maintenance after deployment. Along with this other operational scopes are determining usability of product, Determining suggested solution by software development team is acceptable or not etc.

#### **Economic Feasibility –**

In Economic Feasibility study cost and benefit of the project is analyzed. Means under this feasibility study a detail analysis is carried out what will be cost of the project for development which includes all required cost for final development like hardware and software resource required, design and development cost and operational cost and so on. After that it is analyzed whether project will be beneficial in terms of finance for organization or not.

#### **Legal Feasibility –**

In Legal Feasibility study project is analyzed in legality point of view. This includes analyzing barriers of legal implementation of project, data protection acts or social media laws, project certificate, license, copyright etc. Overall it can be said that Legal Feasibility Study is study to know if proposed project conform legal and ethical requirements.

#### **Social feasibility** -

Social feasibility is a detailed study on how one interacts with others within a system or an organization. Social impact analysis is an exercise aimed at identifying and analyzing such impacts in order to understand the scale and reach of the project's social impacts.

# **Project category**

#### **Project category:**

In this project "Tribute website" we use PHP and HTML language as frontend and MYSQL as database and for styling of website we use CSS .

- **PHP:** The term PHP is an acronym for PHP: Hypertext Preprocessor. PHP is a server-side scripting language designed specifically for web development. It is open-source which means it is free to download and use. It is very simple to learn and use. The files have the extension ".php". Rasmus Lerdorf inspired the first version of PHP and participating in the later versions. It is an interpreted language and it does not require a compiler.
- PHP code is executed in the server.
- It can be integrated with many databases such as Oracle, Microsoft SQL Server, MySQL, PostgreSQL, Sybase, Informix.
- It is powerful to hold a content management system like WordPress and can be used to control user access.
- It supports main protocols like HTTP Basic, HTTP Digest, IMAP, FTP, and others.
- Websites like www.facebook.com, www.yahoo.com are also built on PHP.
- One of the main reasons behind this is that PHP can be easily embedded in HTML files and HTML codes can also be written in a PHP file.
- The thing that differentiates PHP from the client-side language like HTML is, PHP codes are executed on the server whereas HTML codes are directly rendered on the browser. PHP codes are first

executed on the server and then the result is returned to the browser.

• The only information that the client or browser knows is the result returned after executing the PHP script on the server and not the actual PHP codes present in the PHP file. Also, PHP files can support other client-side scripting languages like CSS and JavaScript

#### **HTML:**

HTML stands for HyperText Markup Language. It is used to design web pages using a markup language. HTML is the combination of Hypertext and Markup language.Hypertext defines the link between the web pages. A markup language is used to define the text document within tag which defines the structure of web pages. This language is used to annotate (make notes for the computer) text so that a machine can understand it and manipulate text accordingly. Most markup languages (e.g. HTML) are humanreadable. The language uses tags to define what manipulation has to be done on the text.

HTML is a markup language used by the browser to manipulate text, images, and other content, in order to display it in the required format.

**MYSQL:**MySQL is an open-source relational database management system (RDBMS). It is the most popular database system used with PHP. MySQL is developed, distributed, and supported by Oracle Corporation.

- The data in a MySQL database are stored in tables which consists of columns and rows.
- MySQL is a database system that runs on a server.
- MySQL is ideal for both small and large applications.
- MySQL is very fast, reliable, and easy to use database system.It uses standard SQL
- MySQL compiles on a number of platforms.
- MySQL works on many operating systems and with many languages including PHP, PERL, C, C++, JAVA, etc.
- MySQL works very quickly and works well even with large data sets.
- MySQL is very friendly to PHP, the most appreciated language for web development.

**CSS:** Cascading Style Sheets, fondly referred to as CSS, is a simply designed language intended to simplify the process of making web pages presentable. CSS allows you to apply styles to web pages. More importantly, CSS enables you to do this independent of the HTML that makes up each web page.CSS is easy to learn and understood, but it provides powerful control over the presentation of an HTML document.

# **Software and Hardware Requirements Specifications**

#### **SOFTWARE AND HARDWARE REQUIREMENT SPECIFICATIONS-**

 Every application needs the software in which it has to be executed and a hardware the application is going to perform its function. Some application cannot run on every platforms and some applications needs some specific requirement in the software or in hardware to get operated.Lets take an example of the applications which cannot be run on every platforms like windows, android, linux, etc. Applications made in visal basic is only supported for the windows, one cannot access this applications from the mobile phones, etc. So, here are some hardware and software specifications which are mandatory for the application to get operated.

#### **HARDWARE**

 Hardware is a term that refers to all the physical parts that make up a computer. The internal hardware devices that make up the computer. Various devices which are essentials to form a hardware is called as components.

Following are the hardware specifications that is required to develop this project is as follows:

Computer components like Monitor, Keyboard, Mouse, CPU, Keyboard.

Minimum 1 GB ram for smooth working of application. 250 GB Hard Disk or More.

CD ROM Drive.

Wifi Adaptor or an active internet connection.

#### **SOFTWARE**

Software can be termed as the group of instruction or command used by theb computer to accomplisg the givn task. It can be said as a set of instructions or programs instructing a computer to do specific task.Software in general term is used to describe the computer programs.

 Following are the software specifications that is required to develop this project is as follows:

 Language Used (Front End) – PHP Database Used (Back End) – MySql Supporting Languages Used – Html (Version 5) Cascading Style Sheet (CSS) JavaScript (JS) BootStrap (4)

Web Broswer Used – Chrome Internet Explorer Text Editors Used – Sublime Text Editor

# **Detailed System Analysis**

# Data Flow Diagram

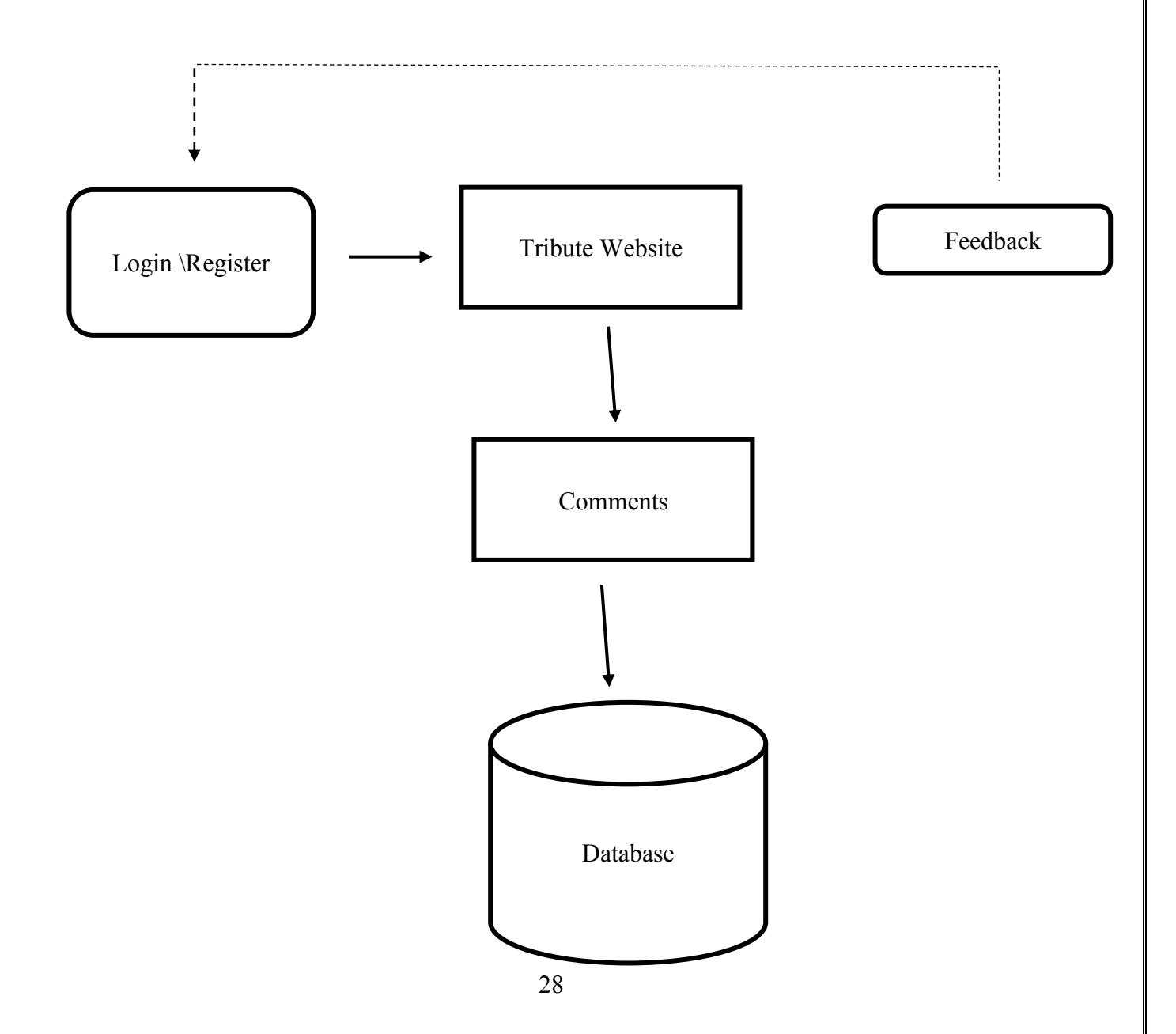

# **Structure of Application**

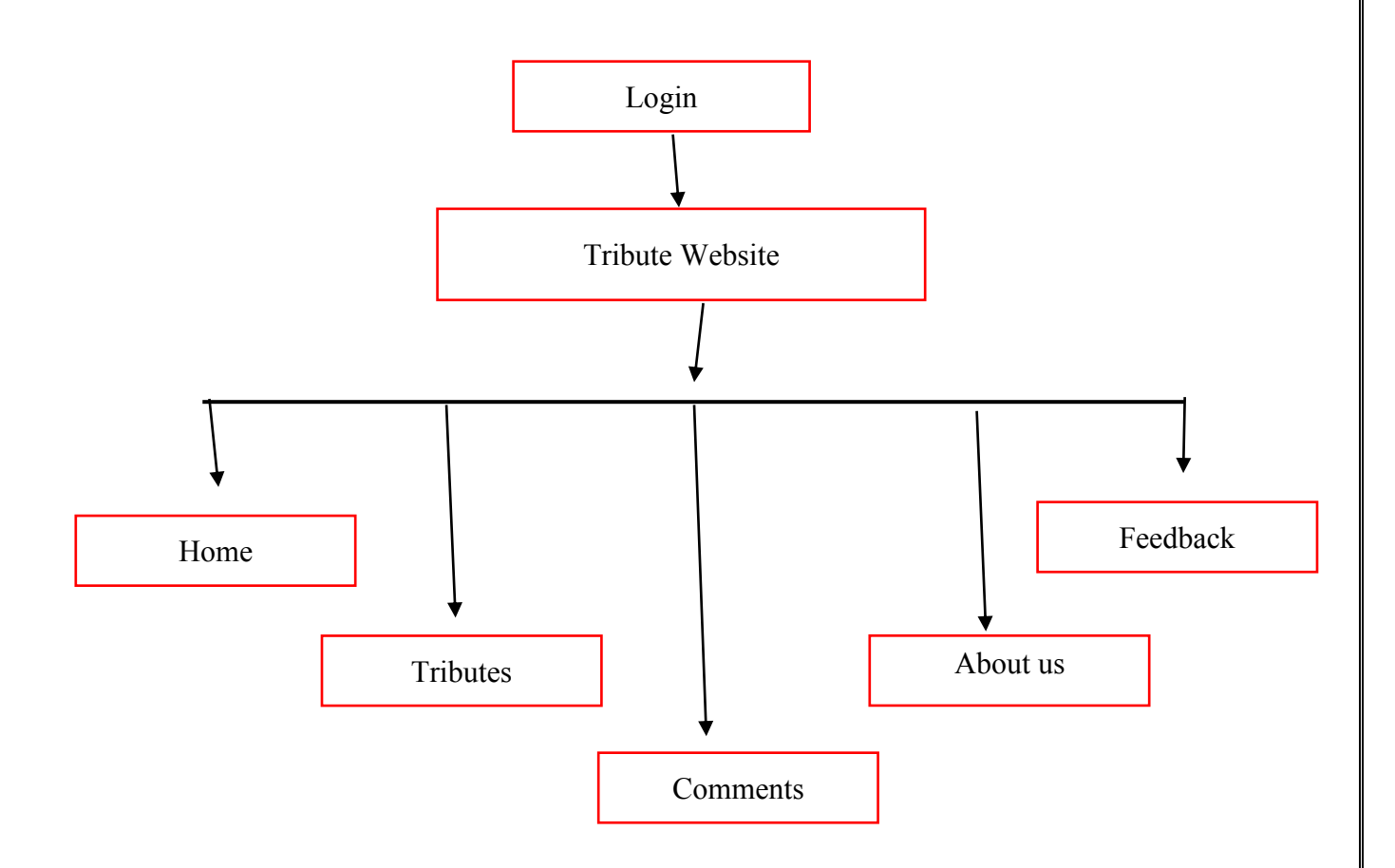

# **Data Structures and Tables**

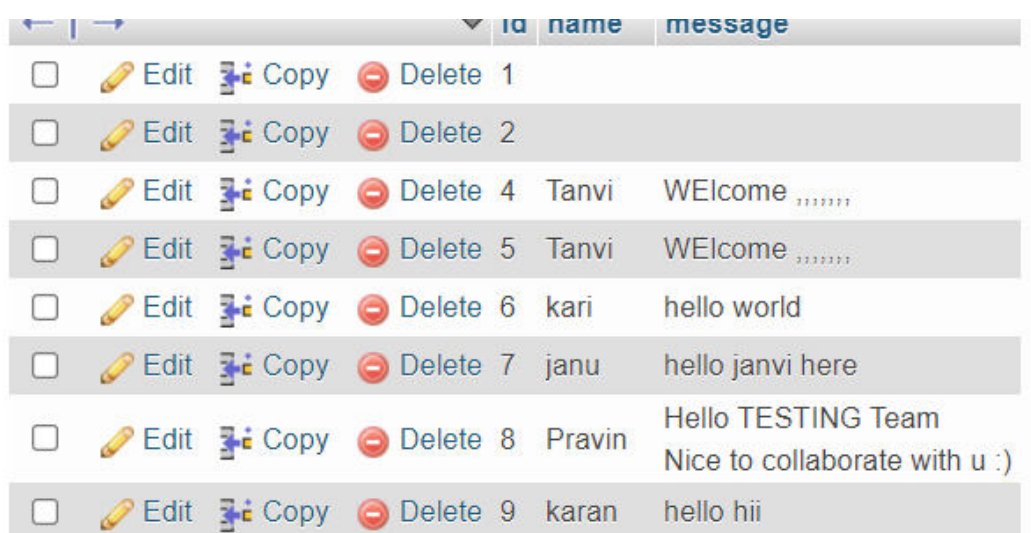

# **System Design**

# **Form Design**

## **Sign Up Page –**

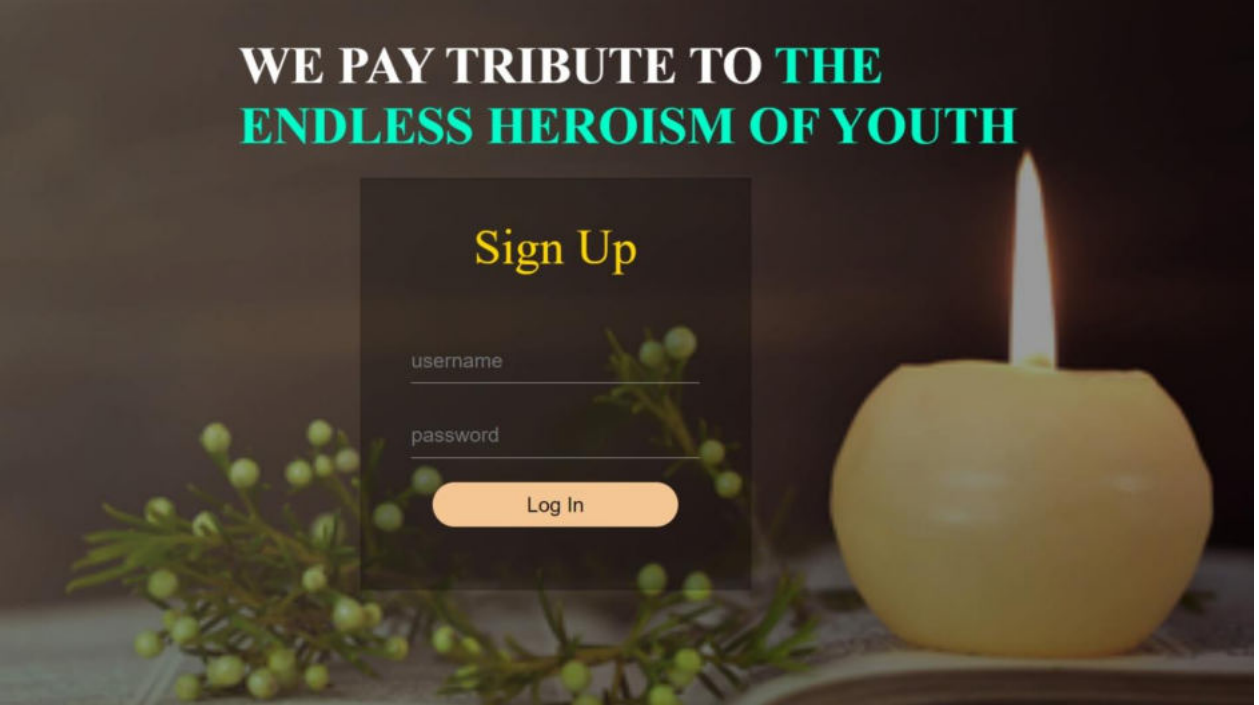

**Cover Page –**

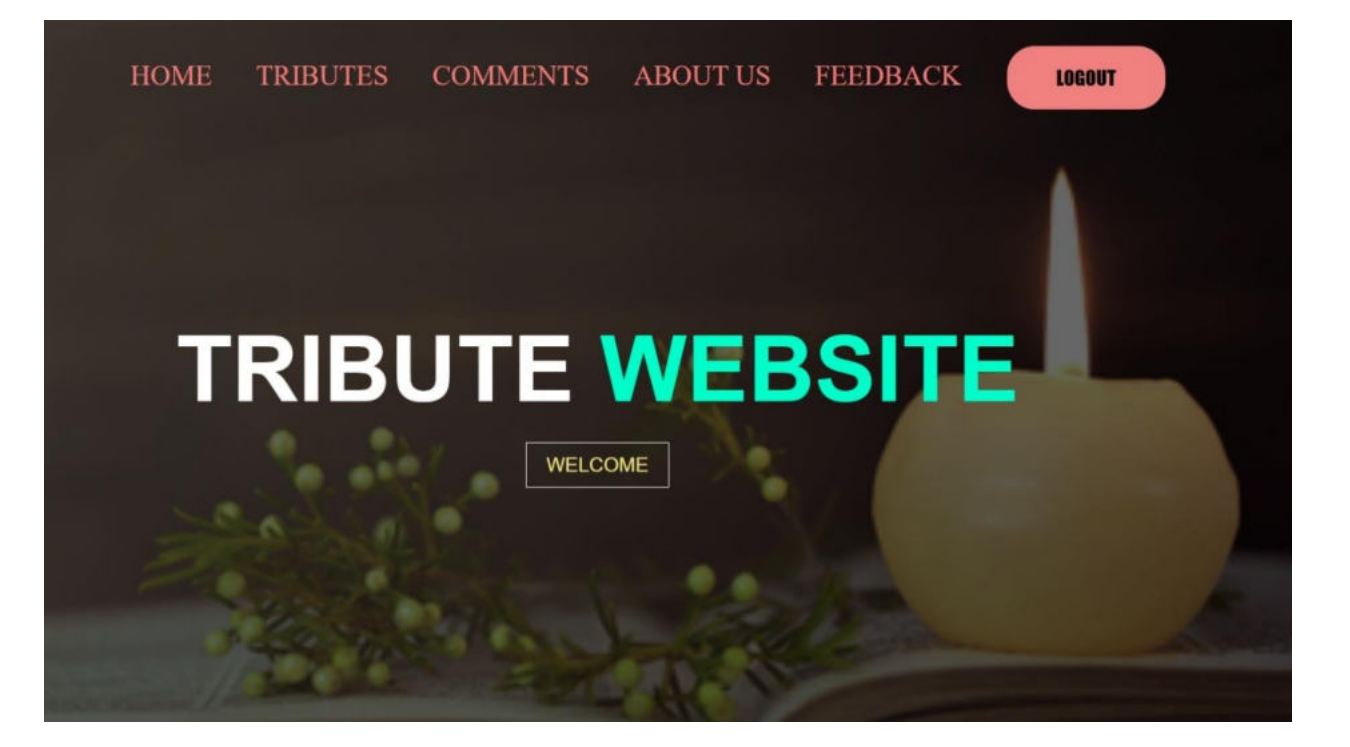

### **Home Page –**

### Tribute of following are represented here

He had the heart that cared completely. He has the smile that brought so much pleasure. He had the love that brought joy beyond measure

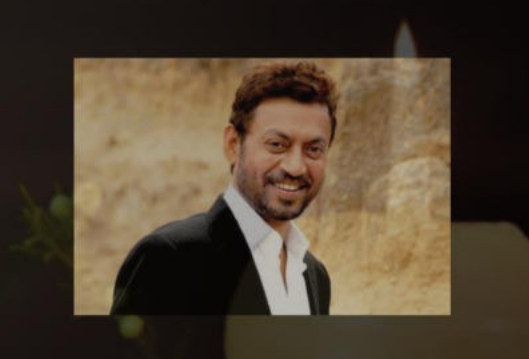

**GO BACK** 

Irrfan Khan  $• • •$ 

## **Tribute Page –**

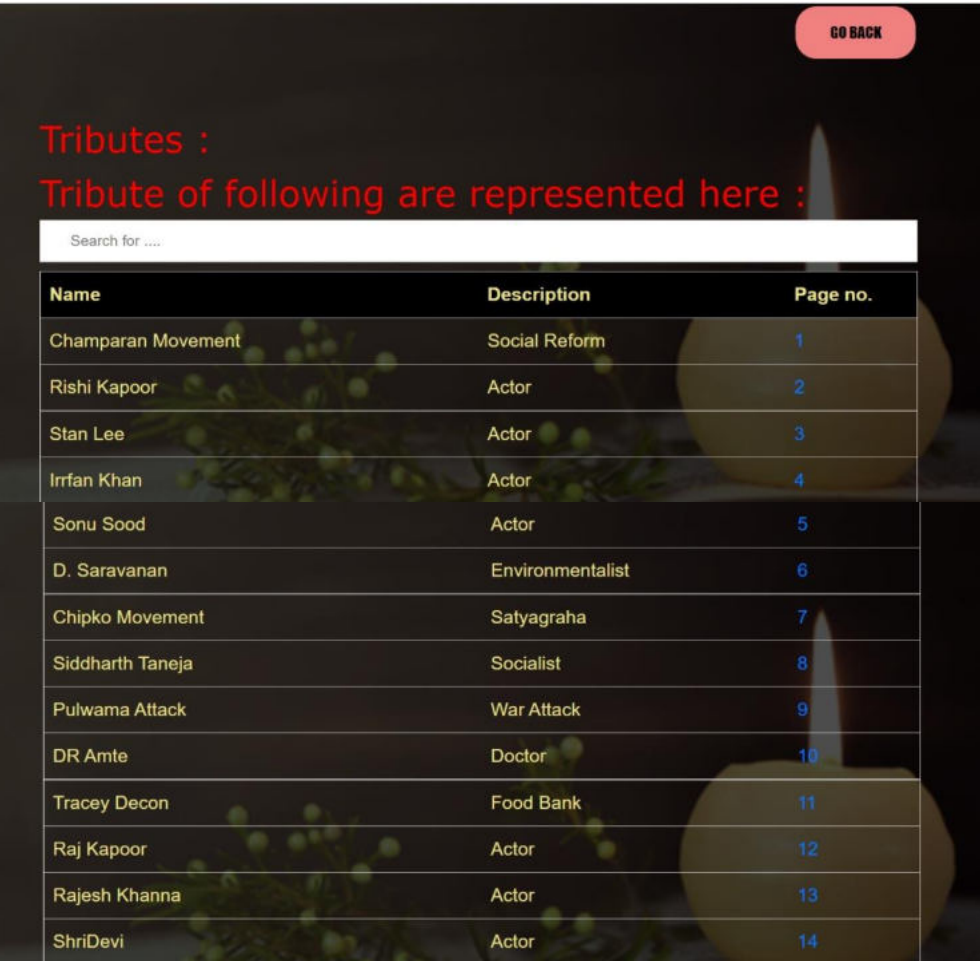

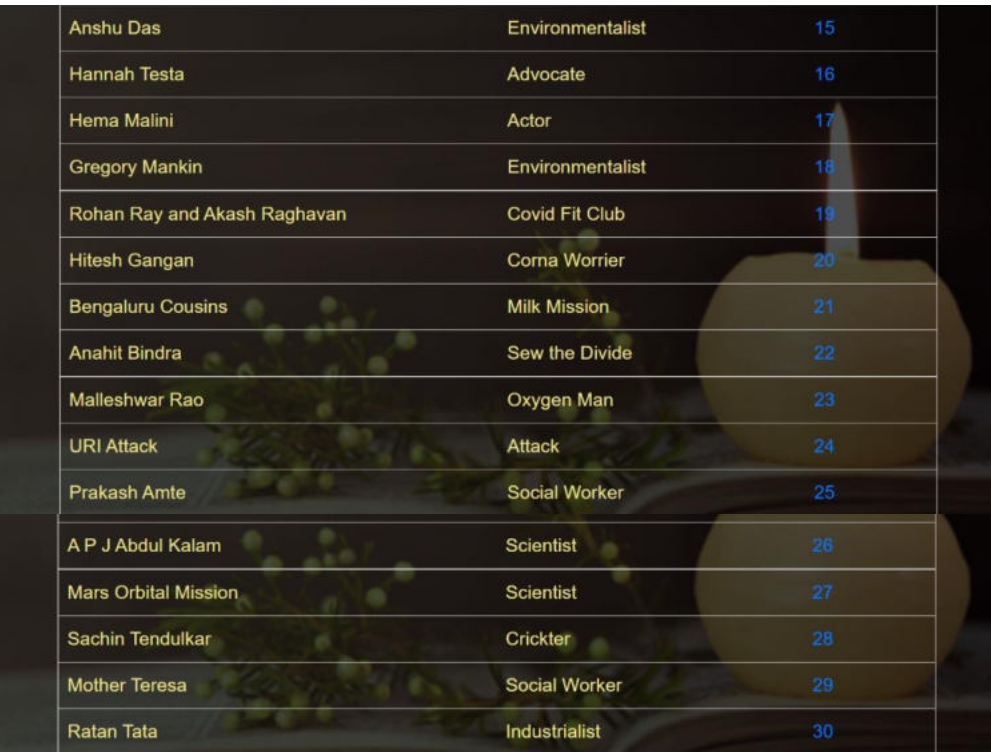

## **Comment Page –**
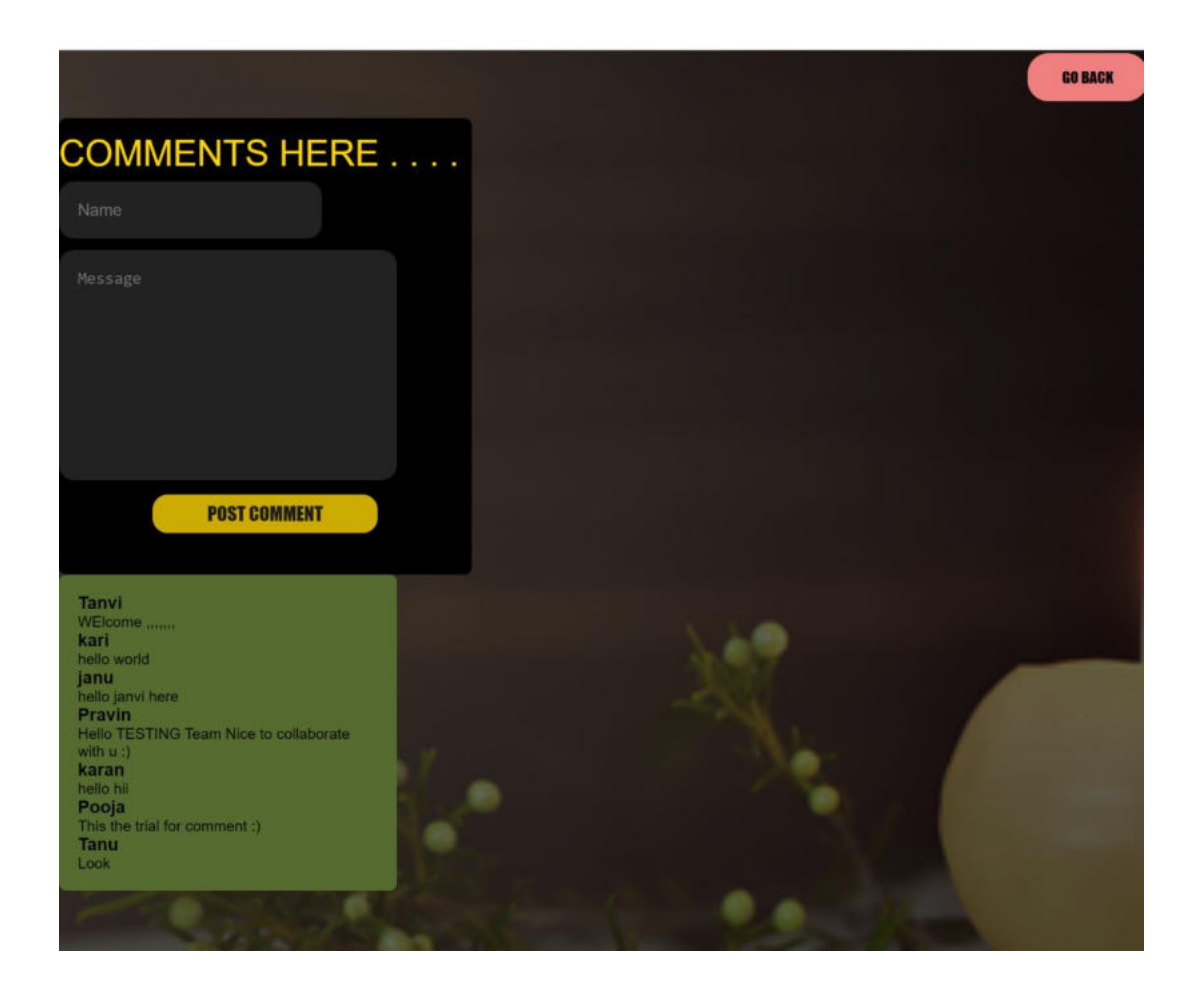

#### **About Us Page –**

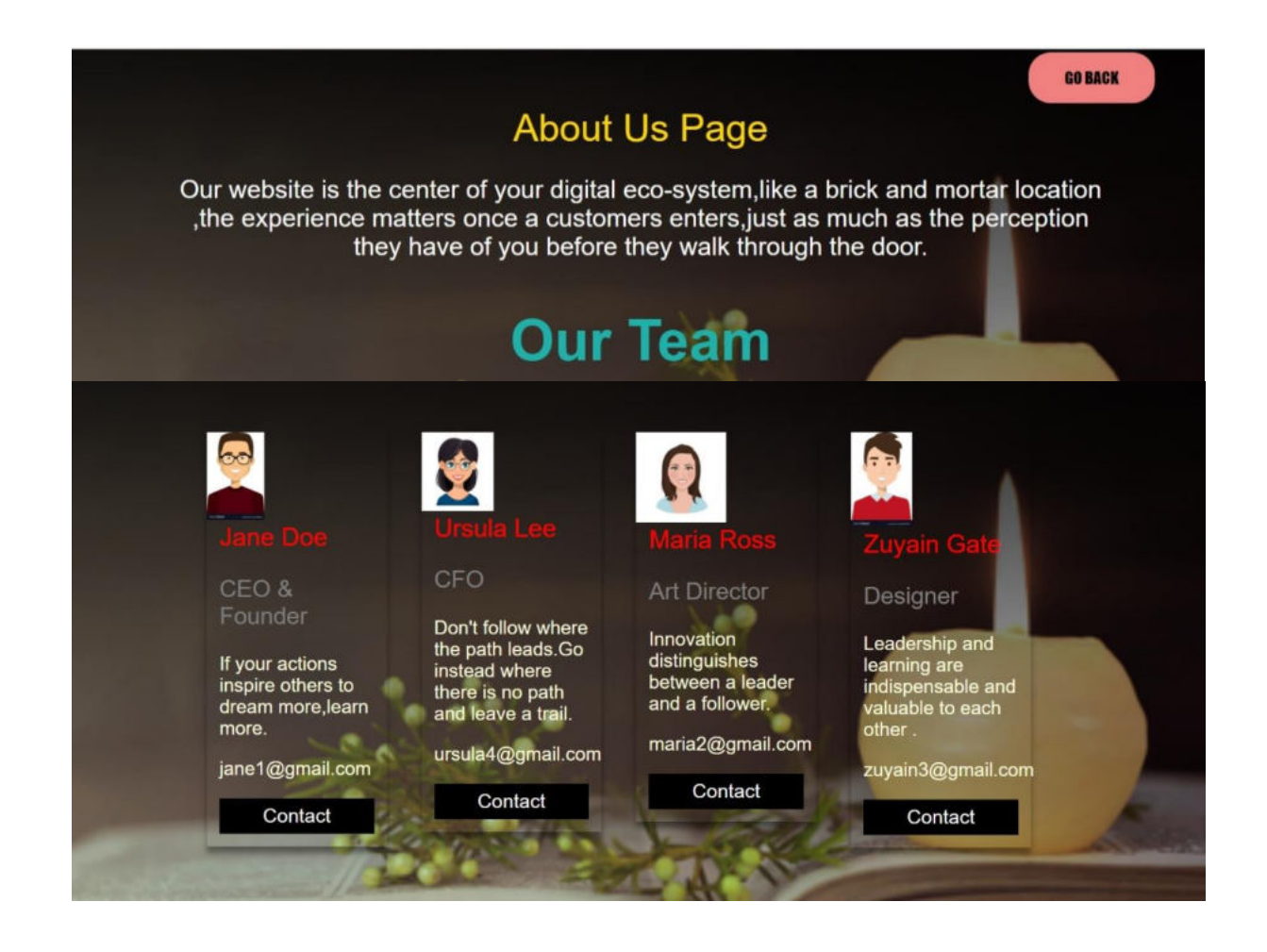

#### **Feedback Page -**

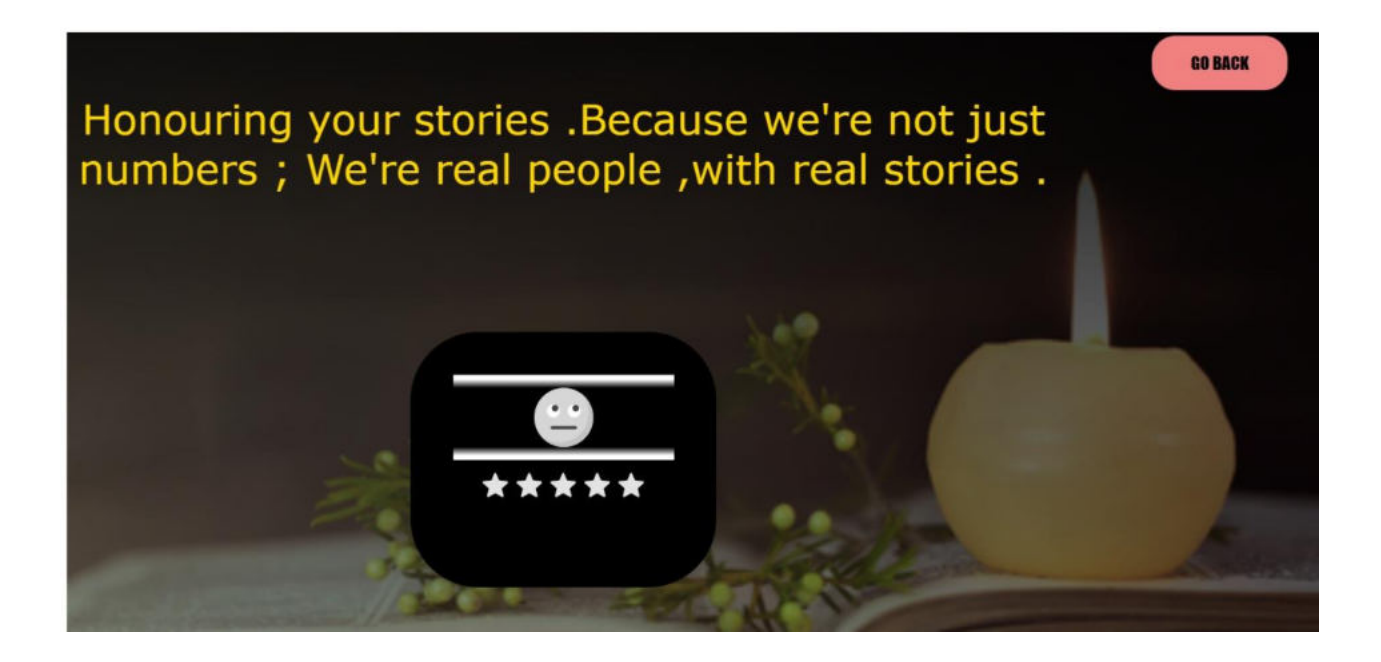

# **Source Code –**

## **Login.php**

```
<!DOCTYPE html> 
<html> 
<head> 
  <title>Login page</title>
</head> 
<body> 
<style> 
 * 
{ 
       margin: 0; 
       padding: 0; 
       box-sizing: border-box; 
} 
.full-page 
{ 
       height: 100%; 
       width: 100%; 
       background-image: linear-
gradient(rgba(0,0,0,0.4),rgba(0,0,0,0.4)),url(image/bg-4.jpg); 
       background-position: center; 
       background-size: cover; 
       position: absolute; 
} 
#Login-form 
{ 
display: none; 
} 
.form-box
```
{ width: 380px; height: 400px; position: relative; margin: 12% ; background: rgba(0,0,0,0.3); padding: 40px; overflow: hidden; } .input-group-login { top: 150px; position: absolute; width: 280px; transition: .5s; } #login { left: 50px; } #login input { color: white; font-size: 20px; } .input-field { width: 100%; padding: 10px 0px; margin:5px 0; border-left: 0; border-top: 0; border-right: 0; border-bottom: 1px solid #999; outline: none; background: transparent; } .submit-btn

{

 font-size: 20px; width: 85%; padding: 10px 35px; cursor: pointer; display: block; margin: auto; background: #F3C693; border: 0; outline: none; border-radius: 30px;

#### }

.welcome-text { position: absolute; width: 51%; height: 300px; margin: 3% 30%;

#### }

.welcome-text h1 {

```
 color: white; 
   text-transform: uppercase; 
   font-size: 50px; 
} 
.welcome-text h1 span { 
   color: #00fecb; 
}
```

```
</style> 
</head> 
<body> 
  <div class="full-page">
```
 <div class="welcome-text"> <h1>WE PAY TRIBUTE TO<span> THE ENDLESS HEROISM OF YOUTH </span></h1>

```
 </div> 
   <center> 
   <div id='login-form' class='Login-page'> 
<div class="form-box"> 
             <font size="55px" color="gold">Sign Up</font> 
<form action="login process.php" method="POST" id="login" class="input-
group-login">
```

```
 <input type="text" id="user" class="input-field" name="username" 
placeholder="username"/><br><br>
```

```
 <input type="text" id="pass" class="input-field" name="password" 
placeholder="password"/><br><br>
```

```
 <button type="submit" id="btn" name="login" class="submit-
btn"default>Log In</button>
```

```
</form> 
</div></div> 
</center> 
</div>
```

```
</header> 
</body> 
</html>
```
#### **Login Process .php**

```
<?php session_start();
```

```
include('database connection.php');
```

```
if(isset($_POST['login'])); 
{ 
   $user_unsafe=$_POST['username']; 
   $pass_unsafe=$_POST['password'];
```

```
 $user = mysqli_real_escape_string($con,$user_unsafe); 
 $pass = mysqli_real_escape_string($con,$pass_unsafe);
```
\$query=mysqli\_query(\$con,"select \* from login where username='\$user' and password='\$pass'")or die(mysqli\_error(\$con));

```
 $row=mysqli_fetch_array($query); 
      $name=$row['username']; 
      $counter=mysqli_num_rows($query); 
      $id=$row['id']; 
     if (Scounter == 0) { 
       echo "<script type='text/javascript'>alert('Invalid Usrename or 
Password!'); 
       document.location='login.php'</script>"; 
      } 
      else 
      { 
       $_SESSION['id']=$id; 
       $_SESSION['username']=$name; 
       echo "<script 
type='text/javascript'>document.location='coverpage.php'</script>"; 
      } 
} 
?>
```
#### **Login Out .php**

```
<?php session_start(); 
if(empty($ SESSION['id'])):
   header('Location:login.php'); 
endif; 
?>
<!DOCTYPE html> 
<html>
```
<body> <div style="width:150px;margin:auto;height:500px;margin-top:300px">

```
 <?php 
 include('database connection.php'); 
session_destroy();
```

```
echo '<meta http-equiv="refresh" content="2;url=login.php">';
 echo '<progress max=100><strong>Progress: 60%
```

```
done.</strong></progress><br>>>;
```

```
echo '<span class="itext">Logging out please wait!...</span>';
```
 ?> </div>

</body> </html>

#### **Coverpage .php**

```
<?php session_start(); 
if(empty($_SESSION['id'])): 
   header('Location:login.php'); 
endif; 
?>
<!DOCTYPE html> 
<html lang="en"> 
<head> 
   <meta charset="UTF-8"> 
  <title>Tribute Page</title>
  <linkhref="https://fonts.googleapis.com/css2?family=Poppins:wght@400;600;7
00;900&display=swap" rel="stylesheet"> 
   <style>
```

```
 * { 
 margin: 0;
```

```
 padding: 0; 
} 
body { 
   font-family: 'Poppins', sans-serif; 
} 
.wrapper { 
   width: 1170px; 
   margin: auto; 
} 
header { 
   background: linear-gradient(rgba(0, 0, 0, 0.6), rgba(0, 0, 0, 0.6)), 
url("image/bg-4.jpg"); 
   height: 100vh; 
   -webkit-background-size: cover; 
   background-size: cover; 
   background-position: center center; 
   position: relative; 
} 
.nav-area { 
   float: right; 
   list-style: none; 
   margin-top: 30px; 
} 
.nav-area li { 
   display: inline-block; 
} 
.nav-area li a { 
   color: lightcoral; 
   text-decoration: none; 
   padding: 5px 20px; 
   font-family: Poppins; 
   font-size: 28px; 
   text-transform: uppercase; 
} 
.nav-area li a:hover { 
   background: #fff; 
   color: #333; 
}
```
.btn{

 background-color: lightcoral; border:none; color: black; padding: 20px; text-align: center; text-decoration: none; display: inline-block; font-size: 20px; margin: 4px 2px; cursor: pointer; border-radius: 28px; width: 160px; text-transform: uppercase; font-family: impact;

}

```
.welcome-text { 
   position: absolute; 
   width: 900px; 
   height: 300px; 
   margin: 20% 20%; 
   text-align: center; 
} 
.welcome-text h1 { 
   text-align: center; 
   color: #fff; 
   text-transform: uppercase; 
   font-size: 93px; 
} 
.welcome-text h1 span { 
   color: #00fecb; 
} 
.welcome-text a { 
   border: 1px solid #fff; 
   padding: 10px 20px; 
   text-decoration: none; 
   text-transform: uppercase;
```

```
 font-size: 20px; 
   margin-top: 20px; 
   display: inline-block; 
   color: Khaki; 
} 
.welcome-text a:hover { 
   background: #fff; 
   color: #333; 
} 
/*resposive*/ 
@media (max-width:600px) { 
   .wrapper { 
      width: 100%; 
   } 
   .logo { 
      float: none; 
      width: 50%; 
      text-align: center; 
      margin: auto; 
   } 
   img { 
      width: ; 
   } 
   .nav-area { 
      float: none; 
      margin-top: 0; 
   } 
   .nav-area li a { 
      padding: 5px; 
      font-size: 11px; 
   } 
   .nav-area { 
      text-align: center; 
   } 
} 
   </style>
```
</head> <body> <header> <div class="wrapper">

<ul class="nav-area">

```
<li><a href="home.php">Home</a></li> 
<li><a href="tribute.php">Tributes</a></li> 
<li><a href="indexs.php">Comments</a></li> 
<li><a href="about us.php">About Us</a></li> 
<li><a href="feedback.php">FeedBack</a></li> 
<li><a href="logout process.php"><button 
class="btn">logout</button></a></li>
\langle/ul\rangle</div> 
<div class="welcome-text"> 
     <h1>Tribute <span>Website</span></h1> 
<a href="#">WELCOME</a> 
   </div> 
</header>
```
</body> </html>

### **Home.php -**

```
<!DOCTYPE html> 
<html> 
<head> 
<meta name="viewport" content="width=device-width, initial-scale=1"> 
<meta charset="utf-8"> 
  <link rel="stylesheet" 
href="https://maxcdn.bootstrapcdn.com/bootstrap/4.5.2/css/bootstrap.mi
n.css"> 
  <script 
src="https://ajax.googleapis.com/ajax/libs/jquery/3.5.1/jquery.min.js"></s
cript>
```

```
 <script 
src="https://cdnjs.cloudflare.com/ajax/libs/popper.js/1.16.0/umd/popper.
min.js"></script> 
  <script 
src="https://maxcdn.bootstrapcdn.com/bootstrap/4.5.2/js/bootstrap.min.j
s"></script>
 <script src="https://cdn.freecodecamp.org/testable-projects-
fcc/v1/bundle.js."></script> 
<script> 
function goBack() { 
  window.history.back(); 
} 
</script> 
<style> 
* {box-sizing: border-box;} 
body {font-family: Verdana, sans-serif;} 
.mySlides {display: none;} 
img {vertical-align: middle;} 
/*split the screen*/ 
.split{ 
  height: 100%; 
  width: 60%; 
  position: fixed; 
  z-index: 1; 
  top: 0; 
  overflow-x: hidden; 
  padding-top: 20px; 
} 
/* Control the left side*/ 
.left{ 
  left: 0; 
} 
/* Control the right side*/ 
.right{ 
  right: 0; 
}
```

```
/* centered alignation*/ 
.centered{ 
  position: absolute; 
  top: 60%; 
  left: 50%; 
  transform: translate(-50%,-50%); 
  text-align: center; 
} 
.wrapper { 
   width: 1170px; 
   margin: auto; 
} 
header { 
   background: linear-gradient(rgba(0, 0, 0, 0.7), rgba(0, 0, 0, 0.7)), 
url("image/bg-4.jpg"); 
   height: 100vh; 
   -webkit-background-size: cover; 
   background-size: cover; 
   background-position: center center; 
   position: relative; 
} 
/* Slideshow container */ 
.slideshow-container { 
  max-width: 400px; 
  height: 400px; 
  position: relative; 
  margin: auto; 
} 
/* Caption text */ 
.text { 
  color: #f2f2f2; 
  font-size: 40px; 
  padding: 8px 12px; 
  position: absolute; 
  bottom: 8px; 
  width: 100%; 
  text-align: center;
```
}

```
/* The dots/bullets/indicators */ 
.dot { 
  height: 15px; 
  width: 15px; 
  margin: 0 2px; 
  background-color: #ddd; 
  border-radius: 50%; 
  display: inline-block; 
  transition: background-color 0.6s ease; 
} 
.active { 
  background-color: Khaki; 
} 
/* Fading animation */ 
.fade { 
  -webkit-animation-name: fade; 
  -webkit-animation-duration: 2.0s; 
  animation-name: fade; 
  animation-duration: 2.0s; 
} 
.btn{ 
   background-color: lightcoral; 
   border:none; 
   color: black; 
   padding: 20px; 
   text-align: center; 
   text-decoration: none; 
   display: inline-block; 
   font-size: 20px; 
   margin: 4px 2px; 
   cursor: pointer; 
   border-radius: 28px; 
   width: 160px; 
   text-transform: uppercase;
```

```
 font-family: impact; 
} 
@-webkit-keyframes fade { 
  from {opacity: .4} 
  to {opacity: 1} 
} 
@keyframes fade { 
  from {opacity: .4} 
  to {opacity: 1} 
} 
/* On smaller screens, decrease text size */ 
@media only screen and (max-width: 300px) { 
  .text {font-size: 11px} 
} 
</style> 
</head> 
<body> 
<header> 
   <div class="wrapper"> 
    <button onclick="goBack()"class="btn float-right">Go 
Back</button><br>
    <font size="20" face="Verdana" color="gold"> 
  Tribute of following are represented here</font> 
 <div class="split left"> 
     <div class="centered"> 
      <font size="7" face="calibri" color="grey">He had the heart that cared 
completely. 
      He has the smile that brought so much pleasure. 
    He had the love that brought joy beyond measure</font>
</div> 
</div>
```

```
52
```

```
 <div class="split right"> 
     <div class="centered"> 
<div class="slideshow-container"> 
<div class="mySlides fade"> 
  <img src="rishi_kapoor.jpg" style="width:100%"> 
  <div class="text"> Rishi Kapoor </div> 
</div> 
<div class="mySlides fade"> 
  <img src="Irrfan_khan.jpg" style="width:100%"> 
  <div class="text"> Irrfan Khan </div> 
</div> 
<div class="mySlides fade"> 
  <img src="Stan-Lee.jpg" style="width:100%"> 
  <div class="text"> Stan Lee </div> 
</div> 
<div class="mySlides fade"> 
  <img src="sonu-sood.jpg" style="width:100%"> 
  <div class="text"> Sonu Sood </div> 
</div> 
<div class="mySlides fade"> 
  <img src="pp.jpg" style="width:100%"> 
  <div class="text"> Pulwama Attack </div> 
</div> 
<div class="mySlides fade"> 
  <img src="champaran.jpg" style="width:100%"> 
  <div class="text"> Champaran Movement </div> 
</div> 
<div class="mySlides fade"> 
  <img src="chipko.jpg" style="width:100%">
```

```
 <div class="text"> Chipko Movement </div>
```

```
</div>
```

```
<div class="mySlides fade"> 
  <img src="food.jpg" style="width:100%"> 
  <div class="text"> Food Bank </div> 
</div> 
<div class="mySlides fade"> 
  <img src="sid.jpg" style="width:100%"> 
  <div class="text"> Siddharth </div> 
</div> 
<div class="mySlides fade"> 
  <img src="saravanan.jpg" style="width:100%"> 
  <div class="text"> Saravanan </div> 
</div> 
<div class="mySlides fade">
  <img src="raj.jpeg" style="width:100%"> 
  <div class="text"> Raj Kapoor </div> 
</div> 
<div class="mySlides fade"> 
  <img src="rajesh.jpg" style="width:100%"> 
  <div class="text"> Rajesh Khanna </div> 
</div> 
<div class="mySlides fade"> 
  <img src="shri.jpg" style="width:100%"> 
  <div class="text"> ShriDevi </div> 
\langlediv\rangle<div class="mySlides fade"> 
  <img src="anshu.jpg" style="width:100%"> 
  <div class="text"> Anshu Das </div> 
</div>
```

```
<div class="mySlides fade"> 
  <img src="hannah.jpg" style="width:100%">
```

```
 <div class="text"> Hannah Testa </div> 
</div>
```

```
<div class="mySlides fade"> 
 <img src="prakash.jpg" style="width:100%"> 
  <div class="text"> Prakash Amte </div> 
</div>
```

```
<div class="mySlides fade"> 
  <img src="br.jpg" style="width:100%"> 
  <div class="text"> Bengaluru Cousins</div> 
</div>
```

```
<div class="mySlides fade"> 
  <img src="uri.jpg" style="width:100%"> 
  <div class="text"> URI Attack </div> 
\langlediv\rangle
```

```
<div class="mySlides fade"> 
  <img src="r.jpg" style="width:100%"> 
  <div class="text"> Corona Worrier </div> 
</div>
```

```
<div class="mySlides fade"> 
  <img src="anahit.jpg" style="width:100%"> 
  <div class="text"> Anahit Bindra </div> 
</div>
```

```
<div class="mySlides fade"> 
  <img src="amte.jpg" style="width:100%"> 
  <div class="text"> Baba Amte </div> 
</div>
```

```
<div class="mySlides fade"> 
  <img src="gregory.jpg" style="width:100%"> 
  <div class="text"> Gregory Mankin </div> 
</div>
```

```
<div class="mySlides fade">
```

```
 <img src="malleshwar.jpg" style="width:100%"> 
  <div class="text"> Oxygen man </div> 
</div> 
<div class="mySlides fade"> 
  <img src="hema.jpg" style="width:100%"> 
  <div class="text"> Hema Malini </div> 
</div> 
<div class="mySlides fade"> 
  <img src="hitesh.jpg" style="width:100%"> 
  <div class="text"> Hitesh Ganagn</div> 
</div> 
<div class="mySlides fade"> 
  <img src="apj.jpg" style="width:100%"> 
  <div class="text"> A P J Abdul Kalam</div> 
</div> 
<div class="mySlides fade"> 
  <img src="mangal.jpg" style="width:100%"> 
  <div class="text"> Mangal Mission</div> 
</div> 
<div class="mySlides fade"> 
  <img src="sachin.jpg" style="width:100%"> 
  <div class="text"> Sachin Tendulkar</div> 
</div> 
<div class="mySlides fade"> 
  <img src="teresa.jpg" style="width:100%"> 
  <div class="text"> Mother Teresa</div> 
</div> 
<div class="mySlides fade"> 
  <img src="ratan.jpg" style="width:100%"> 
  <div class="text"> Ratan Tata</div>
```

```
</div>
```
</div> <br>

<div style="text-align:bottom" > <span class="dot"></span> <!---1---> <span class="dot"></span> <!---2---> <span class="dot"></span> <!---3---> <span class="dot"></span> <!---4---> <span class="dot"></span> <!---5---> <span class="dot"></span> <!---6---> <span class="dot"></span> <!---7---> <span class="dot"></span> <!---8---> <span class="dot"></span> <!---9---> <span class="dot"></span> <!---10---> <span class="dot"></span> <!---11---> <span class="dot"></span> <!---12---> <span class="dot"></span> <!---13---> <span class="dot"></span> <!---14---> <span class="dot"></span> <!---15---> <span class="dot"></span> <!---16---> <span class="dot"></span> <!---17---> <span class="dot"></span> <!---18---> <span class="dot"></span> <!---19---> <span class="dot"></span> <!---20---> <span class="dot"></span> <!---21---> <span class="dot"></span> <!---22---> <span class="dot"></span> <!---23---> <span class="dot"></span> <!---24---> <span class="dot"></span> <!---25---> <span class="dot"></span> <!---26---> <span class="dot"></span> <!---27---> <span class="dot"></span> <!---28---> <span class="dot"></span> <!---29---> <span class="dot"></span> <!---30---> <span class="dot"></span> <!---31---> </div> </div> </div>

```
<script > 
var slideIndex = 0; 
showSlides(); 
function showSlides() { 
  var i; 
 var slides = document.getElementsByClassName("mySlides"); 
  var dots = document.getElementsByClassName("dot"); 
 for (i = 0; i < slides.length; i++) {
   slides[i].style.display = "none"; 
  } 
  slideIndex++; 
if (slideIndex > slides.length) {slideIndex = 1}
 for (i = 0; i < dots.length; i++) {
   dots[i].className = dots[i].className.replace(" active", ""); 
  } 
  slides[slideIndex-1].style.display = "block"; 
  dots[slideIndex-1].className += " active"; 
  setTimeout(showSlides, 2000); // Change image every 2 seconds 
} 
</script> 
</div> 
</header>
```
</body> </html>

### **Tribute.php –**

```
<!DOCTYPE html> 
<html> 
<head> 
<meta name="viewport" content="width=device-width, initial-scale=1"> 
<meta charset="utf-8">
```

```
 <link rel="stylesheet" 
href="https://maxcdn.bootstrapcdn.com/bootstrap/4.5.2/css/bootstrap.mi
n.css"> 
  <script 
src="https://ajax.googleapis.com/ajax/libs/jquery/3.5.1/jquery.min.js"></s
cript> 
  <script 
src="https://cdnjs.cloudflare.com/ajax/libs/popper.js/1.16.0/umd/popper.
min.js"></script> 
  <script 
src="https://maxcdn.bootstrapcdn.com/bootstrap/4.5.2/js/bootstrap.min.j
s"></script> 
  <script src="https://cdn.freecodecamp.org/testable-projects-
fcc/v1/bundle.js."></script> 
<script> 
function goBack() { 
  window.history.back(); 
} 
</script> 
<style> 
.btn{ 
   background-color: lightcoral; 
   border:none; 
   color: black; 
   padding: 20px; 
   text-align: center; 
   text-decoration: none; 
   display: inline-block; 
   font-size: 20px; 
   margin: 4px 2px;
   cursor: pointer; 
   border-radius: 28px; 
   width: 160px; 
   text-transform: uppercase; 
   font-family: impact; 
} 
.wrapper { 
   width: 1170px;
```

```
 margin: auto; 
} 
header { 
   background: linear-gradient(rgba(0, 0, 0, 0.7), rgba(0, 0, 0, 0.7)), 
url("image/bg-4.jpg"); 
   height: 100%; 
   -webkit-background-size: cover; 
   background-size: cover; 
  background-position: center center;
   position: relative; 
   background-repeat: no-repeat; 
   background-attachment: fixed; 
} 
/*Table script*/ 
body { 
   font-family: 'Poppins', sans-serif; 
} 
#myInput { 
  background-image: url('/css/searchicon.png'); 
  background-position: 10px 10px; 
  background-repeat: no-repeat; 
  width: 100%; 
  font-size: 20px; 
  padding: 12px 20px 12px 40px; 
  border: 1px solid #ddd; 
  margin-bottom: 12px; 
} 
#myTable { 
  border-collapse: collapse; 
  width: 100%; 
  border: 1px solid #ddd; 
  font-size: 25px; 
} 
#myTable th, #myTable td { 
  text-align: left; 
  color: khaki; 
  padding: 12px;
```

```
} 
#myTable tr { 
  border-bottom: 1px solid #ddd; 
} 
#myTable tr.header, #myTable tr:hover { 
  background-color: black; 
} 
</style> 
<header> 
   <div class="wrapper"> 
    <button onclick="goBack()" class="btn float-right" >Go Back</button> 
    <font size="7" face="Verdana" color="red"><br><br>Tributes :<br> 
  Tribute of following are represented here : </font> 
<!---creating Content table---> 
<input type="text" id="myInput" onkeyup="myFunction()" 
placeholder="Search for ...." title="Type in a name"> 
<table id="myTable"> 
  <tr class="header"> 
   <th style="width:50%;">Name</th> 
   <th style="width:35%;">Description</th> 
   <th style="width: 15%">Page no.</th> 
 \langletr>
  <tr> 
   <td>Champaran Movement</td> 
   <td>Social Reform</td> 
   <td><a href="champaran.php"> 1 </a></td> 
 \langletr>
  <tr> 
   <td>Rishi Kapoor</td> 
  <td>Actor</td>
   <td> <a href="Rishi.php"> 2 </a></td>
```

```
61
```

```
\langletr>
 <tr> 
 <td>Stan Lee</td>
 <td>Actor</td>
  <td> <a href="Stan.php"> 3 </a></td> 
 </tr> 
 <tr> 
  <td>Irrfan Khan</td> 
 <td>Actor</td>
  <td> <a href="Irrfan.php"> 4 </a></td> 
\langletr>
 <tr> 
 <td>Sonu Sood</td>
 <td>Actor</td>
  <td><a href="sonu.php"> 5</a> 
\langletr>
 <tr> 
  <td>D. Saravanan</td> 
  <td>Environmentalist</td> 
  <td><a href="sarvanan.php"> 6 </a> 
\langletr>
 <tr> 
  <td>Chipko Movement</td> 
  <td>Satyagraha</td> 
  <td><a href="chipko.php"> 7 </a></td> 
\langletr>
 <tr> 
  <td>Siddharth Taneja</td> 
 <td>Socialist</td>
  <td><a href="siddharth.php"> 8 </a></td> 
\langletr>
 <tr> 
  <td>Pulwama Attack</td> 
 <td>War Attack</td>
  <td><a href="pulwama.php"> 9 </a></td> 
\langletr>
 <tr> 
  <td>DR Amte</td> 
 <td>Doctor</td>
```

```
 <td><a href="amte.php"> 10 </a></td> 
 \langletr>
  <tr> 
  <td>Tracey Decon</td>
   <td>Food Bank</td> 
  <td><a href="decon.php"> 11 </a></td>
 \langletr>
  <tr> 
   <td>Raj Kapoor</td> 
  <td>Actor</td>
  <td><a href="raj.php"> 12 </a></td>
 \langletr>
  <tr> 
   <td>Rajesh Khanna</td> 
  <td>Actor</td>
   <td><a href="rajesh.php"> 13 </a></td> 
 \langletr>
  <tr> 
  <td>ShriDevi</td>
  <td>Actor</td>
   <td><a href="shridevi.php"> 14 </a></td> 
 \langletr>
  <tr> 
   <td>Anshu Das</td> 
   <td>Environmentalist</td> 
  <td><a href="anshu.php"> 15 </a>></td>
 \langletr>
  <tr> 
   <td>Hannah Testa</td> 
   <td>Advocate</td> 
   <td><a href="hannah.php"> 16 </a></td> 
 \langletr>
<tr> 
   <td>Hema Malini</td> 
  <td>Actor</td>
  <td><a href="hema.php"> 17 </a>></td>
 \langletr>
<tr> 
   <td>Gregory Mankin</td>
```

```
 <td>Environmentalist</td> 
   <td><a href="gregory.php"> 18 </a></td> 
 \langletr>
<tr> 
   <td>Rohan Ray and Akash Raghavan</td> 
   <td>Covid Fit Club</td> 
  <td><a href="r.php"> 19 </a></td>
  </tr> 
  <tr> 
   <td>Hitesh Gangan</td> 
   <td>Corna Worrier</td> 
   <td><a href="hitesh.php"> 20 </a></td> 
 \langletr>
  <tr> 
   <td>Bengaluru Cousins</td> 
   <td>Milk Mission</td> 
   <td><a href="cousin.php"> 21 </a></td> 
 \langletr>
  <tr> 
   <td>Anahit Bindra</td> 
   <td>Sew the Divide</td> 
   <td><a href="anahit.php"> 22 </a></td> 
 \langletr>
  <tr> 
   <td>Malleshwar Rao</td> 
   <td>Oxygen Man</td> 
   <td><a href="malleshwar.php"> 23 </a></td> 
 \langletr>
  <tr> 
  <td>URI Attack</td>
  <td>Attack</td>
  <td><a href="uri.php"> 24 </a>></td>
 \langletr>
  <tr> 
   <td>Prakash Amte</td> 
   <td>Social Worker</td> 
  <td><a href="prakash.php"> 25 </a>></td>
 \langletr>
  <tr>
```

```
 <td>A P J Abdul Kalam</td> 
   <td>Scientist</td> 
  <td>a href="apj.php"> 26 </a>/td>\langletr>
  <tr> 
   <td>Mars Orbital Mission</td> 
   <td>Scientist</td> 
   <td><a href="mangal.php"> 27 </a></td> 
 \langletr>
  <tr> 
   <td>Sachin Tendulkar</td> 
  <td>Crickter</td>
  <td><a href="sachin.php"> 28 </a>></td>
 \langletr>
  <tr> 
   <td>Mother Teresa</td> 
   <td>Social Worker</td> 
   <td><a href="teresa.php"> 29 </a></td> 
 \langletr>
  <tr> 
   <td>Ratan Tata</td> 
   <td>Industrialist</td> 
   <td><a href="ratan.php"> 30 </a></td> 
 \langletr>
</table> 
</div> 
</div> 
<script> 
function myFunction() { 
 var input, filter, table, tr, td, i, txtValue; 
  input = document.getElementById("myInput"); 
 filter = input.value.toUpperCase(); 
 table = document.getElementById("myTable"); 
  tr = table.getElementsByTagName("tr"); 
 for (i = 0; i < tr. length; i++) {
  td = tr[i].getElementsByTagName("td")[0]; 
   if (td) { 
    txtValue = td.textContent || td.innerText;
```

```
 if (txtValue.toUpperCase().indexOf(filter) > -1) { 
      tr[i].style.display = ""; 
    } else { 
      tr[i].style.display = "none"; 
    } 
   } 
  } 
} 
</script> 
</head> 
<body> 
\langlediv\rangle</header> 
</body> 
</html>
```
### **apj.php**

```
<script src="https://cdn.freecodecamp.org/testable-projects-
fcc/v1/bundle.js."></script> 
<script> 
function goBack() { 
  window.history.back(); 
} 
</script> 
<link href="co.css" rel="stylesheet"> 
<button onclick="goBack()" class="btn" >Go Back</button> 
<div id="main"> 
  <h1 id="title">A P J <span>Abdul Kalam</span><h1> 
  <div id="img-div"> 
   <img src="apj.jpg" id="image" border="2"> 
   <p id="img-caption"><center>1931 - 2015</center> </p> 
  </div> 
   < p >
```
 A.P.J. Abdul Kalam, in full Avul Pakir Jainulabdeen Abdul Kalam, (born October 15, 1931, Rameswaram, India—died July 27, 2015, Shillong), Indian

scientist and politician who played a leading role in the development of India's missile and nuclear weapons programs. He was president of India from 2002 to 2007.

 $<$ /p>

 <p>BORN<br> October 15, 1931<br> Rameswaram, India<br> DIED<br> July 27, 2015 (aged 83)<br> Shillong, India<br> TITLE / OFFICE<br> President, India (2002-2007)<br> POLITICAL AFFILIATION<br> National Democratic Alliance<br></p>

<p>Kalam earned a degree in aeronautical engineering from the Madras Institute of Technology and in 1958 joined the Defence Research and Development Organisation (DRDO). In 1969 he moved to the Indian Space Research Organisation, where he was project director of the SLV-III, the first satellite launch vehicle that was both designed and produced in India. Rejoining DRDO in 1982, Kalam planned the program that produced a number of successful missiles, which helped earn him the nickname "Missile Man." Among those successes was Agni, India's first intermediaterange ballistic missile, which incorporated aspects of the SLV-III and was launched in 1989.

From 1992 to 1997 Kalam was scientific adviser to the defense minister, and he later served as principal scientific adviser (1999–2001) to the government with the rank of cabinet minister. His prominent role in the country's 1998 nuclear weapons tests solidified India as a nuclear power and established Kalam as a national hero, although the tests caused great concern in the international community. In 1998 Kalam put forward a countrywide plan called Technology Vision 2020, which he described as a road map for transforming India from a less-developed to a developed society in 20 years. The plan called for, among other measures, increasing agricultural productivity, emphasizing technology as a vehicle for economic growth, and widening access to health care and education.</p> <p>In 2002 India's ruling National Democratic Alliance (NDA) put forward Kalam to succeed outgoing President Kocheril Raman Narayanan. Kalam was nominated by the Hindu nationalist (Hindutva) NDA even though he was Muslim, and his stature and popular appeal were such that even the

main opposition party, the Indian National Congress, also proposed his candidacy. Kalam easily won the election and was sworn in as India's 11th president, a largely ceremonial post, in July 2002. He left office at the end of his term in 2007 and was succeeded by Pratibha Patil, the country's first woman president.<br>

Kalam wrote several books, including an autobiography, Wings of Fire (1999). Among his numerous awards were two of the country's highest honours, the Padma Vibhushan (1990) and the Bharat Ratna (1997). Early life and education</p>

<p>Avul Pakir Jainulabdeen Abdul Kalam was born on 15 October 1931 to a Tamil Muslim family in the pilgrimage centre of Rameswaram on Pamban Island, then in the Madras Presidency and now in the State of Tamil Nadu. His father Jainulabdeen Marakayar was a boat owner and imam of a local mosque; his mother Ashiamma was a housewife. His father owned a ferry that took Hindu pilgrims back and forth between Rameswaram and the now uninhabited Dhanushkodi. Kalam was the youngest of four brothers and one sister in his family.His ancestors had been wealthy Marakayar traders and landowners, with numerous properties and large tracts of land. Even though his ancestors had been wealthy Marakayar traders, the family had lost most of its fortunes by the 1920s and was poverty-stricken by the time Kalam was born. Marakayar are a Muslim ethnic found in coastal Tamil Nadu and Sri Lanka who claim descendance from arab traders and local women. Their business had involved trading groceries between the mainland and the island and to and from Sri Lanka, as well as ferrying pilgrims between the mainland and Pamban. As a young boy he had to sell newspapers in order to add to the family's meager income. With the opening of the Pamban Bridge to the mainland in 1914, however, the businesses failed and the family fortune and properties were lost over time, apart from the ancestral home.</p>

<p>In his school years, Kalam had average grades but was described as a bright and hardworking student who had a strong desire to learn. He spent hours on his studies, especially mathematics.After completing his education at the Schwartz Higher Secondary School, Ramanathapuram, Kalam went on to attend Saint Joseph's College, Tiruchirappalli, then affiliated with the University of Madras, from where he graduated in physics in 1954. He moved to Madras in 1955 to study aerospace engineering in Madras Institute of Technology. While Kalam was working on a senior class project, the Dean was dissatisfied with his lack of progress and threatened to

revoke his scholarship unless the project was finished within the next three days. Kalam met the deadline, impressing the Dean, who later said to him, "I was putting you under stress and asking you to meet a difficult deadline". He narrowly missed achieving his dream of becoming a fighter pilot, as he placed ninth in qualifiers, and only eight positions were available in the  $IAF.$ 

#### <span>Career as a scientist</span>

<p>This was my first stage, in which I learnt leadership from three great teachers—Dr Vikram Sarabhai, Prof Satish Dhawan and Dr Brahm Prakash. This was the time of learning and acquisition of knowledge for me. A P J Abdul Kalam<br>

After graduating from the Madras Institute of Technology in 1960, Kalam joined the Aeronautical Development Establishment of the Defence Research and Development Organisation (by Press Information Bureau, Government of India) as a scientist after becoming a member of the Defence Research & Development Service (DRDS). He started his career by designing a small hovercraft, but remained unconvinced by his choice of a job at DRDO. Kalam was also part of the INCOSPAR committee working under Vikram Sarabhai, the renowned space scientist. In 1969, Kalam was transferred to the Indian Space Research Organisation (ISRO) where he was the project director of India's first Satellite Launch Vehicle (SLV-III) which successfully deployed the Rohini satellite in near-earth orbit in July 1980; Kalam had first started work on an expandable rocket project independently at DRDO in 1965. In 1969, Kalam received the government's approval and expanded the programme to include more engineers.</p>

<p>Kalam addresses engineering students at IIT Guwahati<br> In 1963 to 1964, he visited NASA's Langley Research Center in Hampton, Virginia; Goddard Space Flight Center in Greenbelt, Maryland; and Wallops Flight Facility.Between the 1970s and 1990s, Kalam made an effort to develop the Polar Satellite Launch Vehicle (PSLV) and SLV-III projects, both of which proved to be successful.<br></p>

<p>Kalam was invited by Raja Ramanna to witness the country's first nuclear test Smiling Buddha as the representative of TBRL, even though he had not participated in its development. In the 1970s, Kalam also directed two projects, Project Devil and Project Valiant, which sought to develop

ballistic missiles from the technology of the successful SLV programme. Despite the disapproval of the Union Cabinet, Prime Minister Indira Gandhi allotted secret funds for these aerospace projects through her discretionary powers under Kalam's directorship. Kalam played an integral role convincing the Union Cabinet to conceal the true nature of these classified aerospace projects.His research and educational leadership brought him great laurels and prestige in the 1980s, which prompted the government to initiate an advanced missile programme under his directorship. Kalam and Dr V S Arunachalam, metallurgist and scientific adviser to the Defence Minister, worked on the suggestion by the then Defence Minister, R. Venkataraman on a proposal for simultaneous development of a quiver of missiles instead of taking planned missiles one after another. R Venkatraman was instrumental in getting the cabinet approval for allocating ₹ 3.88 billion for the mission, named Integrated Guided Missile Development Programme (IGMDP) and appointed Kalam as the chief executive. Kalam played a major part in developing many missiles under the mission including Agni, an intermediate range ballistic missile and Prithvi, the tactical surface-to-surface missile, although the projects have been criticised for mismanagement and cost and time overruns.</p>

<p>Kalam served as the Chief Scientific Adviser to the Prime Minister and Secretary of the Defence Research and Development Organisation from July 1992 to December 1999. The Pokhran-II nuclear tests were conducted during this period in which he played an intensive political and technological role. Kalam served as the Chief Project Coordinator, along with Rajagopala Chidambaram, during the testing phase.Media coverage of Kalam during this period made him the country's best known nuclear scientist. However, the director of the site test, K Santhanam, said that the thermonuclear bomb had been a "fizzle" and criticised Kalam for issuing an incorrect report. Both Kalam and Chidambaram dismissed the claims.<br>

In 1998, along with cardiologist Soma Raju, Kalam developed a low cost coronary stent, named the "Kalam-Raju Stent". In 2012, the duo designed a rugged tablet computer for health care in rural areas, which was named the "Kalam-Raju Tablet".</p> <span>Presidency</span> <p>Presidential styles of<br> A.P.J. Abdul Kalam<br> Emblem of India.svg Abdul kalam<br>

Spoken style President Abdul Kalam<br> Alternative style Mr. President<br></p> <p>Kalam served as the 11th President of India, succeeding K. R. Narayanan. He won the 2002 presidential election with an electoral vote of 922,884, surpassing the 107,366 votes won by Lakshmi Sahgal. His term lasted from 25 July 2002 to 25 July 2007.<br>

On 10 June 2002, the National Democratic Alliance (NDA) which was in power at the time, expressed that they would nominate Kalam for the post of President, and both the Samajwadi Party and the Nationalist Congress Party backed his candidacy.After the Samajwadi Party announced its support for Kalam, Narayanan chose not to seek a second term in office, leaving the field clear. Kalam said of the announcement of his candidature:<br>

I am really overwhelmed. Everywhere both in Internet and in other media, I have been asked for a message. I was thinking what message I can give to the people of the country at this juncture.<br>

On 18 June, Kalam filed his nomination papers in the Indian Parliament, accompanied by Vajpayee and his senior Cabinet colleagues.<br>

<br>Kalam along with Vladimir Putin and Manmohan Singh during his presidency<br>

The polling for the presidential election began on 15 July 2002 in Parliament and the state assemblies, with the media claiming that the election was a one-sided affair and Kalam's victory was a foregone conclusion; the count was held on 18 July.Kalam became the 11th president of the Republic of India in an easy victory, and moved into the Rashtrapati Bhavan after he was sworn in on 25 July. Kalam was the third President of India to have been honoured with a Bharat Ratna, India's highest civilian honour, before becoming the President Sarvepalli Radhakrishnan (1954) and Zakir Hussain (1963) were the earlier recipients of Bharat Ratna who later became the President of India. He was also the first scientist and the first bachelor to occupy Rashtrapati Bhawan.</p>

<p>During his term as president, he was affectionately known as the People's President,saying that signing the Office of Profit Bill was the

toughest decision he had taken during his tenure.Kalam was criticised for his inaction in deciding the fate of 20 out of the 21 mercy petitions submitted to him during his tenure. Article 72 of the Constitution of India empowers the President of India to grant pardons, and suspend or commute the death sentence of convicts on death row. Kalam acted on only one mercy plea in his five-year tenure as president, rejecting the plea of rapist Dhananjoy Chatterjee, who was later hanged. Perhaps the most notable plea was from Afzal Guru, a Kashmiri terrorist who was convicted of conspiracy in the December 2001 attack on the Indian Parliament and was sentenced to death by the Supreme Court of India in 2004. While the sentence was scheduled to be carried out on 20 October 2006, the pending action on his mercy plea resulted in him remaining on death row. He also took the controversial decision to impose President's Rule in Bihar in  $2005.$ 

<p>In September 2003, in an interactive session in PGI Chandigarh, Kalam supported the need of Uniform Civil Code in India, keeping in view the population of the country.<br>

At the end of his term, on 20 June 2007, Kalam expressed his willingness to consider a second term in office provided there was certainty about his victory in the 2007 presidential election.However, two days later, he decided not to contest the Presidential election again stating that he wanted to avoid involving Rashtrapati Bhavan from any political processes.He did not have the support of the left parties, Shiv Sena and UPA constituents, to receive a renewed mandate.<br>

Nearing the expiry of the term of the 12th President Pratibha Patil on 24 July 2012, media reports in April claimed that Kalam was likely to be nominated for his second term. After the reports, social networking sites witnessed a number of people supporting his candidature. The BJP potentially backed his nomination, saying that the party would lend their support if the Trinamool Congress, Samajwadi Party and Indian National Congress proposed him for the 2012 presidential election. A month ahead of the election, Mulayam Singh Yadav and Mamata Banerjee also expressed their support for Kalam. Days afterwards, Mulayam Singh Yadav backed out, leaving Mamata Banerjee as the solitary supporter. On 18 June 2012, Kalam declined to contest the 2012 presidential poll. He said of his decision not to do so:<br>
Many, many citizens have also expressed the same wish. It only reflects their love and affection for me and the aspiration of the people. I am really overwhelmed by this support. This being their wish, I respect it. I want to thank them for the trust they have in me.</p>

#### <span>Post-presidency</span>

<p>After leaving office, Kalam became a visiting professor at the Indian Institute of Management Shillong, the Indian Institute of Management Ahmedabad, and the Indian Institute of Management Indore; an honorary fellow of Indian Institute of Science, Bangalore; chancellor of the Indian Institute of Space Science and Technology Thiruvananthapuram; professor of Aerospace Engineering at Anna University; and an adjunct at many other academic and research institutions across India. He taught information technology at the International Institute of Information Technology, Hyderabad, and technology at Banaras Hindu University and Anna University.<br>

In May 2012, Kalam launched a programme for the youth of India called the What Can I Give Movement, with a central theme of defeating corruption.<br>

In 2011, Kalam was criticised by civil groups over his stand on the Koodankulam Nuclear Power Plant; he supported the establishment of the nuclear power plant and was accused of not speaking with the local people. The protesters were hostile to his visit as they saw him as a pro-nuclear scientist and were unimpressed by the assurances he provided regarding the safety features of the plant.</p>

#### <span>Death</span>

<p>Kalam at Bijnor a week before his death<br> On 27 July 2015, Kalam travelled to Shillong to deliver a lecture on "Creating a Livable Planet Earth" at the Indian Institute of Management Shillong. While climbing a flight of stairs, he experienced some discomfort, but was able to enter the auditorium after a brief rest. At around 6:35 p.m. IST, only five minutes into his lecture, he collapsed. He was rushed to the nearby Bethany Hospital in a critical condition; upon arrival, he lacked a pulse or any other signs of life. Despite being placed in the intensive care

unit, Kalam was confirmed dead of a sudden cardiac arrest at 7:45 p.m. IST. His last words, to his aide Srijan Pal Singh, were reportedly: "Funny guy! Are you doing well?</p>

</div>

#### **Co.css**

```
body{ 
 background: linear-gradient(rgba(0, 0, 0, 0.3), rgba(0, 0, 0, 0.3)), 
url("image/bg-7.jpg"); 
 height: 100vh; 
   -webkit-background-size: cover; 
   background-size: cover; 
  background-position: center center;
   position: relative; 
   background-repeat: no-repeat; 
   background-attachment: fixed; 
} 
#main{ 
 width:80%; 
  margin:auto; 
  height:700px; 
} 
#title{ 
 font-size:90px; 
  text-align:center; 
font-family: 'Lobster', cursive; 
} 
span{ 
  color:red; 
} 
#image{ 
 display: block; 
  margin-left: auto; 
  margin-right: auto;
```

```
 width: 350px; 
  height: 350px; 
  border-radius:20px; 
} 
p{
  margin-top:1em; 
} 
.btn{ 
   background-color: lightcoral; 
   border:none; 
   color: black; 
   padding: 20px; 
   text-align: center; 
   text-decoration: none; 
   display: inline-block; 
   font-size: 20px; 
   margin: 4px 2px; 
   cursor: pointer; 
   border-radius: 28px; 
   width: 160px; 
   text-transform: uppercase; 
   font-family: impact; 
}
```
#### **indexs.php**

```
<?php 
include 'config.php';
```
if(isset(\$\_POST['post\_comment'])){

```
 $name = $_POST['name']; 
 $message = $_POST['message'];
```

```
 $sql = "INSERT INTO demo (name, message) 
 VALUES ('$name', '$message')";
```

```
if (5conn\text{-}square(Ssq)) == TRUE)
```

```
 echo ""; 
} else { 
  echo "Error: " . $sql . "<br>" . $conn->error; 
} 
} 
?>
<!DOCTYPE html> 
<html lang="en"> 
<head> 
       <meta charset="utf-8"> 
       <meta name="viewport" content="width=device-width,initial-
scale=1.0"> 
       <link rel="stylesheet" href="styles.css"> 
       <script> 
function goBack() { 
  window.history.back(); 
} 
</script> 
      <title> Comment System</title>
</head> 
<body> 
       <header> 
   <button onclick="goBack()" class="btn float-right">Go 
Back</button><br/>>br>
       <div class="wrapper"> 
             <form action="" method="post" class="form"> 
                    <font size="35px" color="gold">COMMENTS HERE . . . 
.</font> 
                    <input type="text" class="name" name="name" 
placeholder="Name"> 
                   <br>
                    <textarea name="message" cols="30" rows="10" 
class="message" placeholder="Message"></textarea>
```

```
<br>
                    <button type="submit" class="btn" 
name="post_comment">Post Comment</button> 
             </form> 
       </div> 
<div class="content"> 
       <?php 
$sql = "SELECT * FROM demo"; 
$result = $conn->query($sql); 
if ($result->num_rows > 0) {
 // output data of each row 
 while($row = $result > fetch assoc()) {
   ?>
       <h3><?php echo $row['name'] ?></h3> 
       <p><?php echo $row['message'] ?></p> 
\langle?php \rangle \rangle?>
</div> 
</body> 
</html> 
Config.php 
<?php 
$servername = "localhost"; 
$username = "root"; 
$password = ""; 
$dbname = "comment_system_php";
// Create connection
```
\$conn = new mysqli(\$servername, \$username, \$password, \$dbname);

```
// Check connection 
if ($conn->connect_error) { 
 die("Connection failed: " . $conn->connect_error);
}
```
?>

#### **Styles.php**

@import

```
url('https://fonts.googleapis.com/css2?family=Roboto:ital,wght@0,500;0,7
00;0,900;1,400;1,500;1,700;1,900&display=swap');
```

```
*{margin: 0;padding: 1;box-sizing: border-box; }
```
#### body{

```
 background: #222222; 
 min-height: 100vh; 
 display: flex; 
 justify-content: center; 
 align-items: center; 
 flex-direction: column; 
 font-family: 'Roboto', sans-serif;
```
}

header {

```
 background: linear-gradient(rgba(0, 0, 0, 0.6), rgba(0, 0, 0, 0.6)), 
url("image/bg-4.jpg"); 
   height: 220vh; 
   width: 100%; 
   -webkit-background-size: cover; 
   background-size: cover; 
   background-position: center; 
   position: relative; 
} 
.wrapper{ 
       background: black ;
```

```
 border-radius: 10px;
```
 width: 550px; height: 590px; display: flex; justify-content: center; align-items: center; border-bottom-right-radius: 1; border-bottom-left-radius: 1; } .wrapper .form input{ background: #222222; color: white; font-size: 22px; width: 350px; border-radius: 20px; padding: 25px; border: none; outline: none; margin-bottom: 15px; margin-top: 10px; } .wrapper .form textarea{ background: #222222; color: white; font-size: 22px; width: 450px; border-radius: 20px; padding: 25px; border: none; outline: none; resize: none; } .wrapper .form .btn{ background: gold; color: #222222; font-size: 25px; border: none; outline: none; cursor: pointer; padding: 10px;

```
 width: 300px; 
        border-radius: 20px; 
        margin: 0 auto; 
        display: block; 
        margin-top: 15px; 
        margin-bottom: 20px; 
        opacity: 0.8; 
        transition: 0.3 all ease; 
} 
.wrapper .form .btn:hover{ 
        opacity: 1; 
} 
.content{ 
       text-align: left; 
        background: darkolivegreen; 
        font-size: 20px; 
        color: black; 
        padding: 25px; 
        width: 500px; 
        border-radius: 10px; 
        border-top-left-radius: 1; 
        border-top-right-radius: 1; 
} 
.content{ 
        margin-bottom: 17px; 
        width: 450px; 
} 
.btn{ 
   background-color: lightcoral; 
   border:none; 
   color: black; 
   padding: 20px; 
   text-align: center; 
   text-decoration: none; 
   display: inline-block; 
   font-size: 20px; 
   margin: 4px 2px; 
   margin-left: 85%; 
   cursor: pointer;
```

```
 border-radius: 28px; 
   width: 160px; 
   text-transform: uppercase; 
   font-family: impact; 
}
```
#### **About us.php**

```
<!DOCTYPE html> 
<html> 
<head> 
<meta name="viewport" content="width=device-width, initial-scale=1"> 
<script src="https://cdn.freecodecamp.org/testable-projects-
fcc/v1/bundle.js."></script> 
<script> 
function goBack() { 
  window.history.back(); 
} 
</script> 
<style> 
body { 
  font-family: Arial, Helvetica, sans-serif; 
  margin: 0; 
} 
.btn{ 
   background-color: lightcoral; 
   border:none; 
   color: black; 
   padding: 20px; 
   text-align: center; 
   text-decoration: none; 
   display: inline-block; 
   font-size: 20px; 
   margin: 4px 2px; 
   margin-left: 92%; 
   cursor: pointer; 
   border-radius: 28px;
```

```
 width: 160px; 
   text-transform: uppercase; 
   font-family: impact; 
} 
.wrapper { 
   width: 1170px; 
   margin: auto; 
} 
header { 
   background: linear-gradient(rgba(0, 0, 0, 0.9), rgba(0, 0, 0, 0.1)), 
url("image/bg-4.jpg"); 
   height: 150vh; 
   -webkit-background-size: cover; 
   background-size: cover; 
   background-position: center center; 
   position: relative; 
   background-repeat: no-repeat; 
   background-attachment: fixed; 
} 
html { 
  box-sizing: border-box; 
} 
*, *:before, *:after { 
 box-sizing: inherit; 
} 
.column { 
  float: left; 
  width: 23.3%; 
  margin-bottom: 19px; 
  padding: 1px 20px; 
} 
.card { 
  box-shadow: 0 8px 8px 0 rgba(0, 0, 0, 0.4); 
  margin: 2px; 
}
```

```
.about-section { 
  text-align: center; 
  color: white; 
} 
.container { 
  padding: 0px 16px; 
} 
.container::after, .row::after { 
  content: ""; 
  clear: both; 
  display: table; 
} 
.title { 
  color: grey; 
  font-size: 30px; 
} 
.button { 
  border: none; 
  font-size: 25px; 
  outline: 0; 
  display: inline-block; 
  padding: 8px; 
  color: white; 
  background-color: #000; 
  text-align: center; 
  cursor: pointer; 
  width: 100%; 
} 
.button:hover { 
  background-color: #555; 
}
```

```
@media screen and (max-width: 650px) { 
  .column { 
   width: 100%; 
   display: block; 
  } 
} 
</style> 
</head> 
<body> 
  <header> 
   <div class="wrapper"> 
   <button onclick="goBack()" class="btn float-right">Go Back</button> 
   <br ><<div class="about-section">
  <font size="15px" color="gold">About Us Page</font> 
  <font size="6px"><p>Our website is the center of your digital eco-
system,like a brick and mortar location ,the experience matters once a 
customers enters,just as much as the perception they have of you before 
they walk through the door.</p></font> 
</div> 
<font color="lightseagreen" font size="10px"><h2 style="text-
align:center">Our Team</h2></font> 
<div class="row"> 
  <div class="column"> 
   <div class="card"> 
    <img src="image/a1.jpg" alt="Jane" style="width:32%"> 
    <div class="container"> 
     <font size="6" color="red">Jane Doe</font> 
     <p class="title">CEO & Founder</p> 
     <font size="5px" color="lightyellow"><p> If your actions inspire others 
to dream more,learn more.</p> 
     <p>jane1@gmail.com</p></font> 
    <p>>>>>>>>button class="button">Contact</button></p>
    </div> 
   </div> 
  </div>
```

```
 <div class="column">
```

```
 <div class="card"> 
    <img src="image/a4.jpg" alt="Jane" style="width:40%"> 
    <div class="container"> 
     <font size="6" color="red">Ursula Lee</font> 
     <p class="title">CFO</p> 
     <font size="5px"color="lightyellow"><p> Don't follow where the path 
leads.Go instead where there is no path and leave a trail.</p> 
     <p>ursula4@gmail.com</p></font> 
    <p>>>>>>>>button class="button">Contact</button></p>
    </div> 
   </div> 
  </div> 
  <div class="column"> 
   <div class="card"> 
    <img src="image/a2.jpg" alt="Mike" style="width:50%"> 
    <div class="container"> 
     <font size="6" color="red">Maria Ross</font> 
     <p class="title">Art Director</p> 
     <font size="5px"color="lightyellow"><p> Innovation distinguishes 
between a leader and a follower.</p> 
     <p>maria2@gmail.com</p></font> 
    <p><br/>button class="button">Contact</button></p>
    </div> 
   </div> 
  </div> 
  <div class="column"> 
   <div class="card"> 
    <img src="image/a3.jpg" alt="John" style="width:34%"> 
    <div class="container"> 
     <font size="6" color="red">Zuyain Gate</font> 
     <p class="title">Designer</p> 
     <font size="5px"color="lightyellow"><p> Leadership and learning are 
indispensable and valuable to each other .</p> 
     <p>zuyain3@gmail.com</p></font> 
    <p>>>>>>>>button class="button">Contact</button></p>
    </div> 
   </div>
```

```
 </div> 
</div>
```

```
 </div> 
  </header> 
</body> 
</html>
```
#### **Feedback.php**

```
<!DOCTYPE html> 
<html lang="en"> 
<head> 
   <meta charset="UTF-8"> 
  <title>Tribute Page</title>
   <link 
href="https://fonts.googleapis.com/css2?family=Poppins:wght@400;600;7
00;900&display=swap" rel="stylesheet"> 
<script> 
function goBack() {
  window.history.back(); 
} 
</script> 
   <style> 
* { box-sizing:border-box; } 
.wrapper { 
   width: 1170px; 
   style>margin: auto; 
} 
header { 
   background: linear-gradient(rgba(0, 0, 0, 0.9), rgba(0, 0, 0, 0.4)), 
url("image/bg-4.jpg"); 
   height: 100vh; 
   -webkit-background-size: cover; 
   background-size: cover; 
  background-position: center center;
   position: relative;
```

```
}
```

```
.container { 
  background-image: 
url("https://www.toptal.com/designers/subtlepatterns/patterns/concrete-
texture.png"); 
  display: flex; 
  flex-wrap: wrap; 
  height: 0vh; 
  align-items: center; 
  justify-content: center; 
  padding: 0 40px; 
} 
.rating { 
  display: flex; 
  width: 100%; 
  justify-content: center; 
  overflow: hidden; 
  flex-direction: row-reverse; 
  height: 150px; 
  position: relative; 
} 
.rating-0 { 
  filter: grayscale(100%); 
} 
.rating > input {
  display: none; 
} 
.rating > label { 
  cursor: pointer; 
  width: 40px; 
  height: 40px; 
  margin-top: auto; 
  background-image: url("data:image/svg+xml;charset=UTF-8,%3csvg 
xmlns='http://www.w3.org/2000/svg' width='126.729' 
height='126.73'%3e%3cpath fill='%23e3e3e3' d='M121.215 44.212l-34.899-
```

```
3.3c-2.2-.2-4.101-1.6-5-3.7l-12.5-30.3c-2-5-9.101-5-11.101 0l-12.4 30.3c-.8 
2.1-2.8 3.5-5 3.7l-34.9 3.3c-5.2.5-7.3 7-3.4 10.5l26.3 23.1c1.7 1.5 2.4 3.7 1.9 
5.9l-7.9 32.399c-1.2 5.101 4.3 9.3 8.9 6.601l29.1-17.101c1.9-1.1 4.2-1.1 6.1 
0l29.101 17.101c4.6 2.699 10.1-1.4 8.899-6.601l-7.8-32.399c-.5-2.2.2-4.4 
1.9-5.9l26.3-23.1c3.8-3.5 1.6-10-3.6-10.5z'/%3e%3c/svg%3e"); 
  background-repeat: no-repeat; 
  background-position: center; 
  background-size: 76%; 
 transition: .3s; 
}
```

```
.rating > input:checked ~ label, 
.rating > input: checked \sim label \sim label {
  background-image: url("data:image/svg+xml;charset=UTF-8,%3csvg 
xmlns='http://www.w3.org/2000/svg' width='126.729' 
height='126.73'%3e%3cpath fill='%23fcd93a' d='M121.215 44.212l-34.899-
3.3c-2.2-.2-4.101-1.6-5-3.7l-12.5-30.3c-2-5-9.101-5-11.101 0l-12.4 30.3c-.8 
2.1-2.8 3.5-5 3.7l-34.9 3.3c-5.2.5-7.3 7-3.4 10.5l26.3 23.1c1.7 1.5 2.4 3.7 1.9 
5.9l-7.9 32.399c-1.2 5.101 4.3 9.3 8.9 6.601l29.1-17.101c1.9-1.1 4.2-1.1 6.1 
0l29.101 17.101c4.6 2.699 10.1-1.4 8.899-6.601l-7.8-32.399c-.5-2.2.2-4.4 
1.9-5.9l26.3-23.1c3.8-3.5 1.6-10-3.6-10.5z'/%3e%3c/svg%3e"); 
}
```

```
.rating > input:not(:checked) ~ label:hover, 
.rating > input:not(:checked) \sim label:hover \sim label {
  background-image: url("data:image/svg+xml;charset=UTF-8,%3csvg 
xmlns='http://www.w3.org/2000/svg' width='126.729' 
height='126.73'%3e%3cpath fill='%23d8b11e' d='M121.215 44.212l-34.899-
3.3c-2.2-.2-4.101-1.6-5-3.7l-12.5-30.3c-2-5-9.101-5-11.101 0l-12.4 30.3c-.8 
2.1-2.8 3.5-5 3.7l-34.9 3.3c-5.2.5-7.3 7-3.4 10.5l26.3 23.1c1.7 1.5 2.4 3.7 1.9 
5.9l-7.9 32.399c-1.2 5.101 4.3 9.3 8.9 6.601l29.1-17.101c1.9-1.1 4.2-1.1 6.1 
0l29.101 17.101c4.6 2.699 10.1-1.4 8.899-6.601l-7.8-32.399c-.5-2.2.2-4.4 
1.9-5.9l26.3-23.1c3.8-3.5 1.6-10-3.6-10.5z'/%3e%3c/svg%3e"); 
}
```

```
.emoji-wrapper { 
  width: 100%; 
  text-align: center;
```

```
 height: 100px; 
  overflow: hidden; 
  position: absolute; 
  top: 0; 
  left: 0; 
} 
.emoji-wrapper:before, 
.emoji-wrapper:after{ 
  content: ""; 
  height: 15px; 
  width: 100%; 
  position: absolute; 
  left: 0; 
  z-index: 1; 
} 
.emoji-wrapper:before { 
  top: 0; 
  background: linear-gradient(to bottom, rgba(255,255,255,1) 
0%,rgba(255,255,255,1) 35%,rgba(255,255,255,0) 100%); 
} 
.emoji-wrapper:after{ 
  bottom: 0; 
  background: linear-gradient(to top, rgba(255,255,255,1) 
0%,rgba(255,255,255,1) 35%,rgba(255,255,255,0) 100%); 
} 
.emoji { 
  display: flex; 
  flex-direction: column; 
  align-items: center; 
  transition: .3s; 
} 
.emoji > svg { 
  margin: 15px 0; 
  width: 70px;
```

```
 height: 70px; 
  flex-shrink: 0; 
}
```

```
#rating-1:checked ~ .emoji-wrapper > .emoji { transform: translateY(-
100px; }
#rating-2:checked ~ .emoji-wrapper > .emoji { transform: translateY(-
200px); } 
#rating-3:checked ~ .emoji-wrapper > .emoji { transform: translateY(-
300px); } 
#rating-4:checked ~ .emoji-wrapper > .emoji { transform: translateY(-
400px); } 
#rating-5:checked ~ .emoji-wrapper > .emoji { transform: translateY(-
500px); }
```

```
.feedback { 
 max-width: 360px; 
 background-color: black; 
  width: 100%;
```
 height: 300px; position: relative; margin: 15% ;

```
 padding: 50px; 
  border-radius: 80px; 
  display: flex; 
  flex-direction: column; 
  flex-wrap: wrap; 
  align-items: center; 
  box-shadow: 0 20px 30px rgba(0,0,0,.05); 
} 
.btn{ 
   background-color: lightcoral; 
   border:none; 
   color: black; 
   padding: 20px; 
   text-align: center;
```

```
 text-decoration: none;
```

```
 display: inline-block; 
 font-size: 20px; 
 margin: 4px 2px; 
 margin-left: 85%; 
 cursor: pointer; 
 border-radius: 28px; 
 width: 160px; 
 text-transform: uppercase; 
 font-family: impact;
```
}

```
</style>
```
</head>

<body>

```
 <header>
```

```
 <button onclick="goBack()" class="btn float-right">Go Back</button> 
 <div class="wrapper">
```

```
 <center>
```

```
 <font size="8" face="Verdana" color="gold">Honouring your stories 
.Because we're not just numbers ; We're real people ,with real stories 
.</font>
```

```
</center>
```

```
<div class="container"> 
  <div class="feedback"> 
   <div class="rating"> 
    <input type="radio" name="rating" id="rating-5"> 
    <label for="rating-5"></label> 
    <input type="radio" name="rating" id="rating-4"> 
    <label for="rating-4"></label> 
    <input type="radio" name="rating" id="rating-3"> 
    <label for="rating-3"></label> 
    <input type="radio" name="rating" id="rating-2"> 
    <label for="rating-2"></label> 
    <input type="radio" name="rating" id="rating-1"> 
    <label for="rating-1"></label> 
    <div class="emoji-wrapper"> 
     <div class="emoji">
```
 <svg class="rating-0" xmlns="http://www.w3.org/2000/svg" viewBox="0 0 512 512">

<circle cx="256" cy="256" r="256" fill="#ffd93b"/>

 <path d="M512 256c0 141.44-114.64 256-256 256-80.48 0-152.32- 37.12-199.28-95.28 43.92 35.52 99.84 56.72 160.72 56.72 141.36 0 256- 114.56 256-256 0-60.88-21.2-116.8-56.72-160.72C474.8 103.68 512 175.52 512 256z" fill="#f4c534"/>

 <ellipse transform="scale(-1) rotate(31.21 715.433 -595.455)" cx="166.318" cy="199.829" rx="56.146" ry="56.13" fill="#fff"/>

 <ellipse transform="rotate(-148.804 180.87 175.82)" cx="180.871" cy="175.822" rx="28.048" ry="28.08" fill="#3e4347"/>

 <ellipse transform="rotate(-113.778 194.434 165.995)" cx="194.433" cy="165.993" rx="8.016" ry="5.296" fill="#5a5f63"/>

<ellipse transform="scale(-1) rotate(31.21 715.397 -1237.664)"

cx="345.695" cy="199.819" rx="56.146" ry="56.13" fill="#fff"/>

 <ellipse transform="rotate(-148.804 360.25 175.837)" cx="360.252" cy="175.84" rx="28.048" ry="28.08" fill="#3e4347"/>

 <ellipse transform="scale(-1) rotate(66.227 254.508 -573.138)" cx="373.794" cy="165.987" rx="8.016" ry="5.296" fill="#5a5f63"/>

 <path d="M370.56 344.4c0 7.696-6.224 13.92-13.92 13.92H155.36c-7.616 0-13.92-6.224-13.92-13.92s6.304-13.92 13.92-

13.92h201.296c7.696.016 13.904 6.224 13.904 13.92z" fill="#3e4347"/>  $\langle$ svg $>$ 

 <svg class="rating-1" xmlns="http://www.w3.org/2000/svg" viewBox="0 0 512 512">

<circle cx="256" cy="256" r="256" fill="#ffd93b"/>

 <path d="M512 256A256 256 0 0 1 56.7 416.7a256 256 0 0 0 360- 360c58.1 47 95.3 118.8 95.3 199.3z" fill="#f4c534"/>

 <path d="M328.4 428a92.8 92.8 0 0 0-145-.1 6.8 6.8 0 0 1-12-5.8 86.6 86.6 0 0 1 84.5-69 86.6 86.6 0 0 1 84.7 69.8c1.3 6.9-7.7 10.6-12.2 5.1z" fill="#3e4347"/>

 <path d="M269.2 222.3c5.3 62.8 52 113.9 104.8 113.9 52.3 0 90.8- 51.1 85.6-113.9-2-25-10.8-47.9-23.7-66.7-4.1-6.1-12.2-8-18.5-4.2a111.8 111.8 0 0 1-60.1 16.2c-22.8 0-42.1-5.6-57.8-14.8-6.8-4-15.4-1.5-18.9 5.4-9 18.2-13.2 40.3-11.4 64.1z" fill="#f4c534"/>

 <path d="M357 189.5c25.8 0 47-7.1 63.7-18.7 10 14.6 17 32.1 18.7 51.6 4 49.6-26.1 89.7-67.5 89.7-41.6 0-78.4-40.1-82.5-89.7A95 95 0 0 1 298 174c16 9.7 35.6 15.5 59 15.5z" fill="#fff"/>

 <path d="M396.2 246.1a38.5 38.5 0 0 1-38.7 38.6 38.5 38.5 0 0 1- 38.6-38.6 38.6 38.6 0 1 1 77.3 0z" fill="#3e4347"/>

 <path d="M380.4 241.1c-3.2 3.2-9.9 1.7-14.9-3.2-4.8-4.8-6.2-11.5-3- 14.7 3.3-3.4 10-2 14.9 2.9 4.9 5 6.4 11.7 3 15z" fill="#fff"/>

 <path d="M242.8 222.3c-5.3 62.8-52 113.9-104.8 113.9-52.3 0-90.8- 51.1-85.6-113.9 2-25 10.8-47.9 23.7-66.7 4.1-6.1 12.2-8 18.5-4.2 16.2 10.1 36.2 16.2 60.1 16.2 22.8 0 42.1-5.6 57.8-14.8 6.8-4 15.4-1.5 18.9 5.4 9 18.2 13.2 40.3 11.4 64.1z" fill="#f4c534"/>

 <path d="M155 189.5c-25.8 0-47-7.1-63.7-18.7-10 14.6-17 32.1-18.7 51.6-4 49.6 26.1 89.7 67.5 89.7 41.6 0 78.4-40.1 82.5-89.7A95 95 0 0 0 214 174c-16 9.7-35.6 15.5-59 15.5z" fill="#fff"/>

 <path d="M115.8 246.1a38.5 38.5 0 0 0 38.7 38.6 38.5 38.5 0 0 0 38.6-38.6 38.6 38.6 0 1 0-77.3 0z" fill="#3e4347"/>

 <path d="M131.6 241.1c3.2 3.2 9.9 1.7 14.9-3.2 4.8-4.8 6.2-11.5 3- 14.7-3.3-3.4-10-2-14.9 2.9-4.9 5-6.4 11.7-3 15z" fill="#fff"/>

 $<$ /svg $>$ 

 <svg class="rating-2" xmlns="http://www.w3.org/2000/svg" viewBox="0 0 512 512">

<circle cx="256" cy="256" r="256" fill="#ffd93b"/>

 <path d="M512 256A256 256 0 0 1 56.7 416.7a256 256 0 0 0 360- 360c58.1 47 95.3 118.8 95.3 199.3z" fill="#f4c534"/>

 <path d="M336.6 403.2c-6.5 8-16 10-25.5 5.2a117.6 117.6 0 0 0-110.2 0c-9.4 4.9-19 3.3-25.6-4.6-6.5-7.7-4.7-21.1 8.4-28 45.1-24 99.5-24 144.6 0 13 7 14.8 19.7 8.3 27.4z" fill="#3e4347"/>

 <path d="M276.6 244.3a79.3 79.3 0 1 1 158.8 0 79.5 79.5 0 1 1-158.8 0z" fill="#fff"/>

 <circle cx="340" cy="260.4" r="36.2" fill="#3e4347"/>  $<$ g fill="#fff" $>$ 

 <ellipse transform="rotate(-135 326.4 246.6)" cx="326.4" cy="246.6" rx="6.5" ry="10"/>

 <path d="M231.9 244.3a79.3 79.3 0 1 0-158.8 0 79.5 79.5 0 1 0 158.8  $0z''/>$ 

 $<$ /g>

<circle cx="168.5" cy="260.4" r="36.2" fill="#3e4347"/>

 <ellipse transform="rotate(-135 182.1 246.7)" cx="182.1" cy="246.7" rx="10" ry="6.5" fill="#fff"/>

 $\langle$ svg $>$ 

 <svg class="rating-3" xmlns="http://www.w3.org/2000/svg" viewBox="0 0 512 512">

 <circle cx="256" cy="256" r="256" fill="#ffd93b"/> <path d="M407.7 352.8a163.9 163.9 0 0 1-303.5 0c-2.3-5.5 1.5-12 7.5- 13.2a780.8 780.8 0 0 1 288.4 0c6 1.2 9.9 7.7 7.6 13.2z" fill="#3e4347"/> <path d="M512 256A256 256 0 0 1 56.7 416.7a256 256 0 0 0 360- 360c58.1 47 95.3 118.8 95.3 199.3z" fill="#f4c534"/>  $<$ g fill="#fff" $>$  <path d="M115.3 339c18.2 29.6 75.1 32.8 143.1 32.8 67.1 0 124.2-3.2 143.2-31.6l-1.5-.6a780.6 780.6 0 0 0-284.8-.6z"/> <ellipse cx="356.4" cy="205.3" rx="81.1" ry="81"/>  $<$ /g> <ellipse cx="356.4" cy="205.3" rx="44.2" ry="44.2" fill="#3e4347"/>  $<$ g fill="#fff" $>$  <ellipse transform="scale(-1) rotate(45 454 -906)" cx="375.3" cy="188.1" rx="12" ry="8.1"/> <ellipse cx="155.6" cy="205.3" rx="81.1" ry="81"/>  $<$ /g> <ellipse cx="155.6" cy="205.3" rx="44.2" ry="44.2" fill="#3e4347"/> <ellipse transform="scale(-1) rotate(45 454 -421.3)" cx="174.5" cy="188" rx="12" ry="8.1" fill="#fff"/>  $<$ /svg> <svg class="rating-4" xmlns="http://www.w3.org/2000/svg" viewBox="0 0 512 512"> <circle cx="256" cy="256" r="256" fill="#ffd93b"/> <path d="M512 256A256 256 0 0 1 56.7 416.7a256 256 0 0 0 360- 360c58.1 47 95.3 118.8 95.3 199.3z" fill="#f4c534"/> <path d="M232.3 201.3c0 49.2-74.3 94.2-74.3 94.2s-74.4-45-74.4- 94.2a38 38 0 0 1 74.4-11.1 38 38 0 0 1 74.3 11.1z" fill="#e24b4b"/> <path d="M96.1 173.3a37.7 37.7 0 0 0-12.4 28c0 49.2 74.3 94.2 74.3 94.2C80.2 229.8 95.6 175.2 96 173.3z" fill="#d03f3f"/> <path d="M215.2 200c-3.6 3-9.8 1-13.8-4.1-4.2-5.2-4.6-11.5-1.2-14.1 3.6-2.8 9.7-.7 13.9 4.4 4 5.2 4.6 11.4 1.1 13.8z" fill="#fff"/> <path d="M428.4 201.3c0 49.2-74.4 94.2-74.4 94.2s-74.3-45-74.3- 94.2a38 38 0 0 1 74.4-11.1 38 38 0 0 1 74.3 11.1z" fill="#e24b4b"/> <path d="M292.2 173.3a37.7 37.7 0 0 0-12.4 28c0 49.2 74.3 94.2 74.3 94.2-77.8-65.7-62.4-120.3-61.9-122.2z" fill="#d03f3f"/> <path d="M411.3 200c-3.6 3-9.8 1-13.8-4.1-4.2-5.2-4.6-11.5-1.2-14.1 3.6-2.8 9.7-.7 13.9 4.4 4 5.2 4.6 11.4 1.1 13.8z" fill="#fff"/>

 <path d="M381.7 374.1c-30.2 35.9-75.3 64.4-125.7 64.4s-95.4-28.5- 125.8-64.2a17.6 17.6 0 0 1 16.5-28.7 627.7 627.7 0 0 0 218.7-.1c16.2-2.7 27 16.1 16.3 28.6z" fill="#3e4347"/>

 <path d="M256 438.5c25.7 0 50-7.5 71.7-19.5-9-33.7-40.7-43.3-62.6- 31.7-29.7 15.8-62.8-4.7-75.6 34.3 20.3 10.4 42.8 17 66.5 17z" fill="#e24b4b"/>

 $<$ /svg>

 <svg class="rating-5" xmlns="http://www.w3.org/2000/svg" viewBox="0 0 512 512">

<g fill="#ffd93b">

<circle cx="256" cy="256" r="256"/>

 <path d="M512 256A256 256 0 0 1 56.8 416.7a256 256 0 0 0 360- 360c58 47 95.2 118.8 95.2 199.3z"/>

 $<$ /g>

 <path d="M512 99.4v165.1c0 11-8.9 19.9-19.7 19.9h-187c-13 0-23.5- 10.5-23.5-23.5v-21.3c0-12.9-8.9-24.8-21.6-26.7-16.2-2.5-30 10-30 25.5V261c0 13-10.5 23.5-23.5 23.5h-187A19.7 19.7 0 0 1 0 264.7V99.4c0- 10.9 8.8-19.7 19.7-19.7h472.6c10.8 0 19.7 8.7 19.7 19.7z" fill="#e9eff4"/> <path d="M204.6 138v88.2a23 23 0 0 1-23 23H58.2a23 23 0 0 1-23-

23v-88.3a23 23 0 0 1 23-23h123.4a23 23 0 0 1 23 23z" fill="#45cbea"/>

<path d="M476.9 138v88.2a23 23 0 0 1-23 23H330.3a23 23 0 0 1-23-

23v-88.3a23 23 0 0 1 23-23h123.4a23 23 0 0 1 23 23z" fill="#e84d88"/> <g fill="#38c0dc">

 <path d="M95.2 114.9l-60 60v15.2l75.2-75.2zM123.3 114.9L35.1 203v23.2c0 1.8.3 3.7.7 5.4l116.8-116.7h-29.3z"/>

 $<$ /g>

<g fill="#d23f77">

 <path d="M373.3 114.9l-66 66V196l81.3-81.2zM401.5 114.9l-94.1 94v17.3c0 3.5.8 6.8 2.2 9.8l121.1-121.1h-29.2z"/>

 $<$ /g>

 <path d="M329.5 395.2c0 44.7-33 81-73.4 81-40.7 0-73.5-36.3-73.5- 81s32.8-81 73.5-81c40.5 0 73.4 36.3 73.4 81z" fill="#3e4347"/>

 <path d="M256 476.2a70 70 0 0 0 53.3-25.5 34.6 34.6 0 0 0-58-25 34.4 34.4 0 0 0-47.8 26 69.9 69.9 0 0 0 52.6 24.5z" fill="#e24b4b"/>

 <path d="M290.3 434.8c-1 3.4-5.8 5.2-11 3.9s-8.4-5.1-7.4-8.7c.8-3.3 5.7-5 10.7-3.8 5.1 1.4 8.5 5.3 7.7 8.6z" fill="#fff" opacity=".2"/>

 $\langle$ svg>  $\langle$ div $\rangle$ </div>

 </div> </div>  $\langle$ div $\rangle$ </div> </header> </body> </html>

# **Input and Output Screen**

### **Log In**

**Log In ( Input )** 

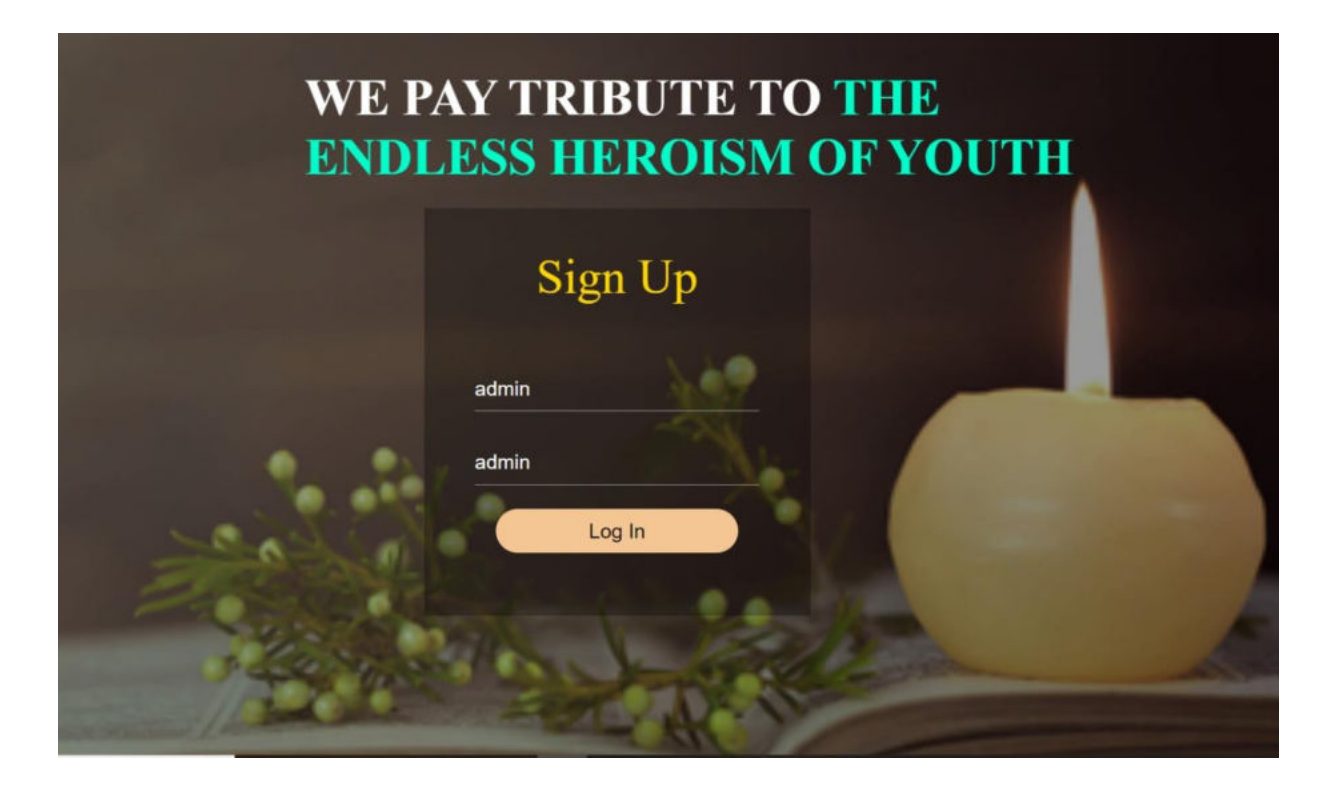

#### **Tribute ( Search )**

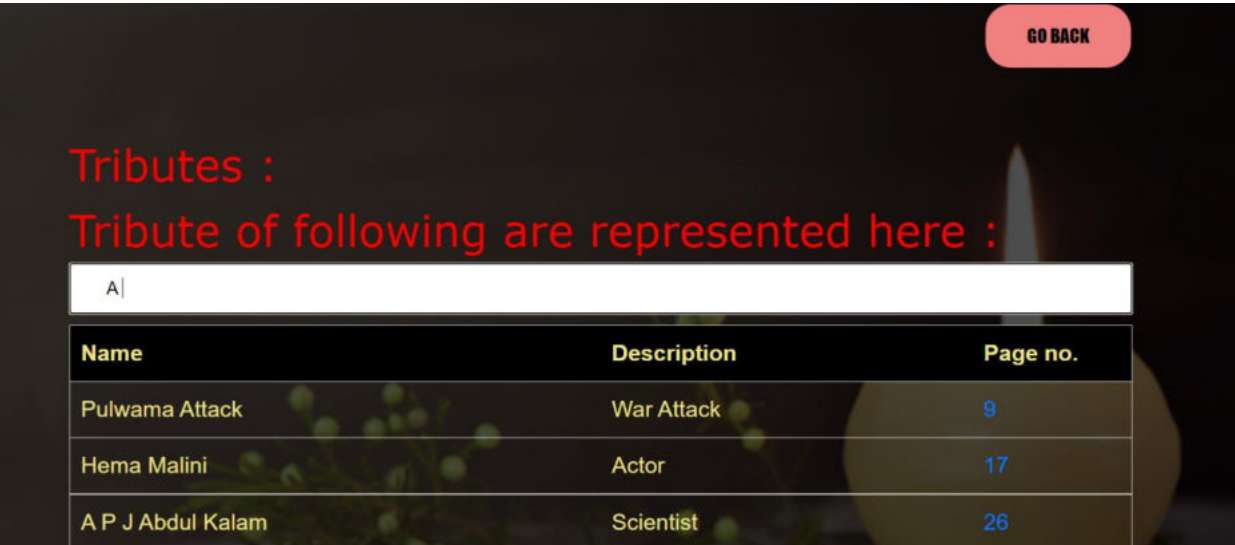

#### **A P J Abdul Kalam**

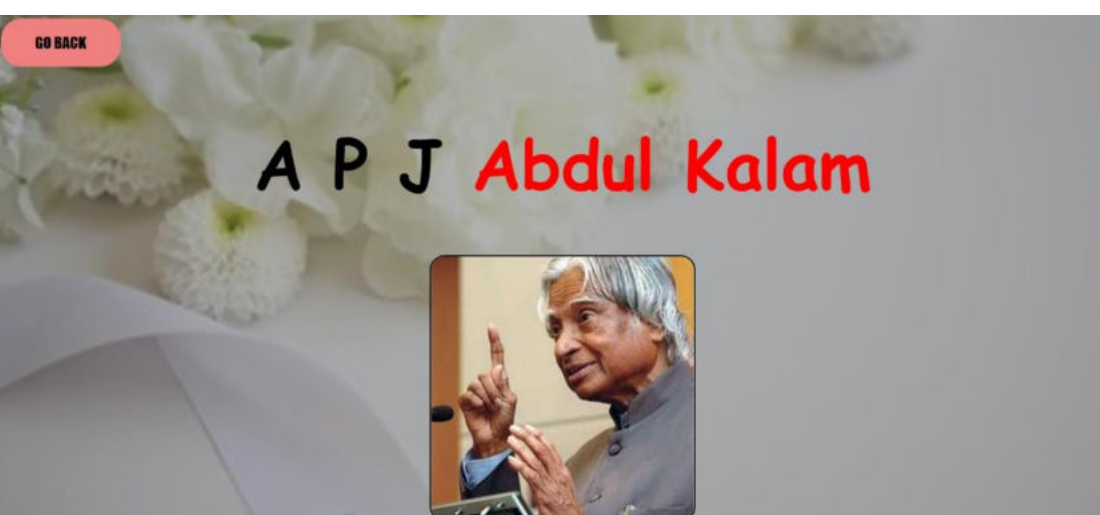

 $1931 - 2015$ 

A.P.J. Abdul Kalam, in full Avul Pakir Jainulabdeen Abdul Kalam, (born October 15, 1931, Rameswaram, India-died July 27, 2015, Shillong), Indian scientist and politician who played a leading role in the development of India's missile and nuclear weapons programs. He was president of India from 2002 to 2007.

#### **BORN**

October 15, 1931 Rameswaram, India **DIED** July 27, 2015 (aged 83) **Shillong**, India **TITLE / OFFICE President, India (2002-2007)** POLITICAL AFFILIATION **National Democratic Alliance** 

Kalam earned a degree in aeronautical engineering from the Madras Institute of Technology and in 1958 joined the Defence Research and Development Organisation (DRDO). In 1969 he moved to the Indian Space Research Organisation, where he was project director of the SLV-III, the first satellite launch vehicle that was both designed and produced in India. Rejoining DRDO in 1982, Kalam planned the program that produced a number of successful missiles, which helped earn him the nickname "Missile Man." Among those successes was Agni, India's first intermediate-range ballistic missile, which incorporated aspects of the SLV-III and was launched in 1989. From 1992 to 1997 Kalam was scientific adviser to the defense minister, and he later served as principal scientific adviser (1999–2001) to the government with the rank of cabinet minister. His prominent role in the country's 1998 nuclear weapons tests solidified India as a nuclear power and established Kalam as a national hero, although the tests caused great concern in the international community. In 1998 Kalam put forward a countrywide plan called Technology Vision 2020, which he described as a road map for transforming India from a less-developed to a developed society in 20 years. The plan called for, among other measures, increasing agricultural productivity, emphasizing

In 2002 India's ruling National Democratic Alliance (NDA) put forward Kalam to succeed outgoing President Kocheril Raman Narayanan. Kalam was nominated by the Hindu nationalist (Hindutva) NDA even though he was Muslim, and his stature and popular appeal were such that even the main opposition party, the Indian National Congress, also proposed his candidacy. Kalam easily won the election and was sworn in as India's 11th president, a largely ceremonial post, in July 2002. He left office at the end of his term in 2007 and was succeeded by Pratibha Patil, the country's first woman president.

Kalam wrote several books, including an autobiography, Wings of Fire (1999). Among his numerous awards were two of the country's highest honours, the Padma Vibhushan (1990) and the Bharat Ratna (1997). Early life and education

Avul Pakir Jainulabdeen Abdul Kalam was born on 15 October 1931 to a Tamil Muslim family in the pilgrimage centre of Rameswaram on Pamban Island, then in the Madras Presidency and now in the State of Tamil Nadu. His father Jainulabdeen Marakavar was a boat owner and imam of a local mosque; his mother Ashiamma was a housewife. His father owned a form: that took Hindy nilgrims haak and farth bot

### **Comments (Post)**

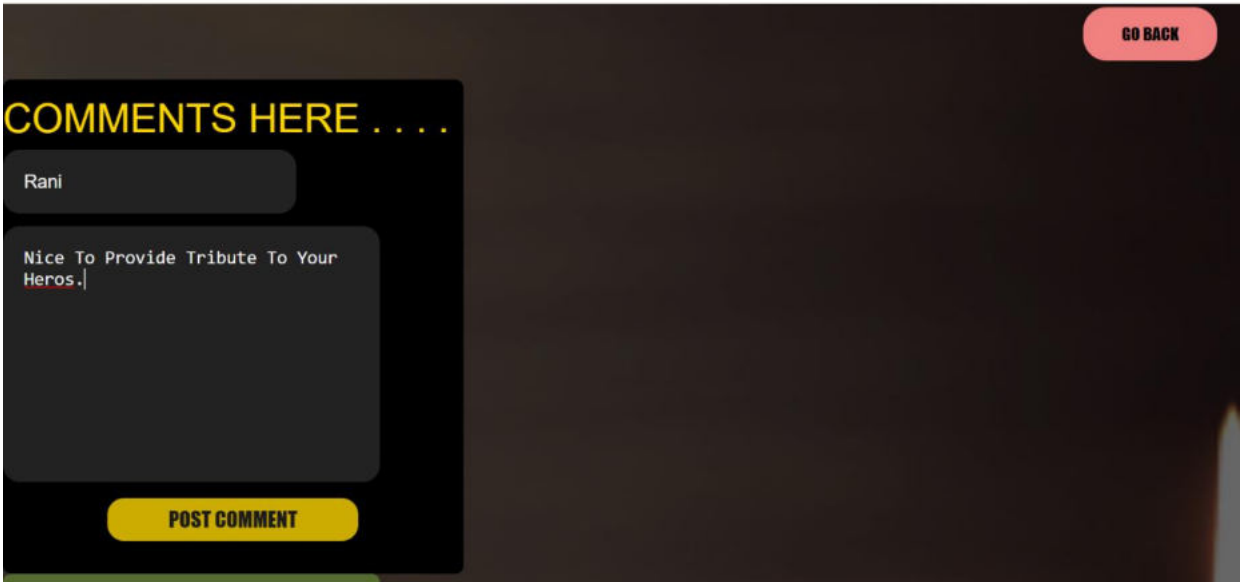

# **Comments (Posted)**

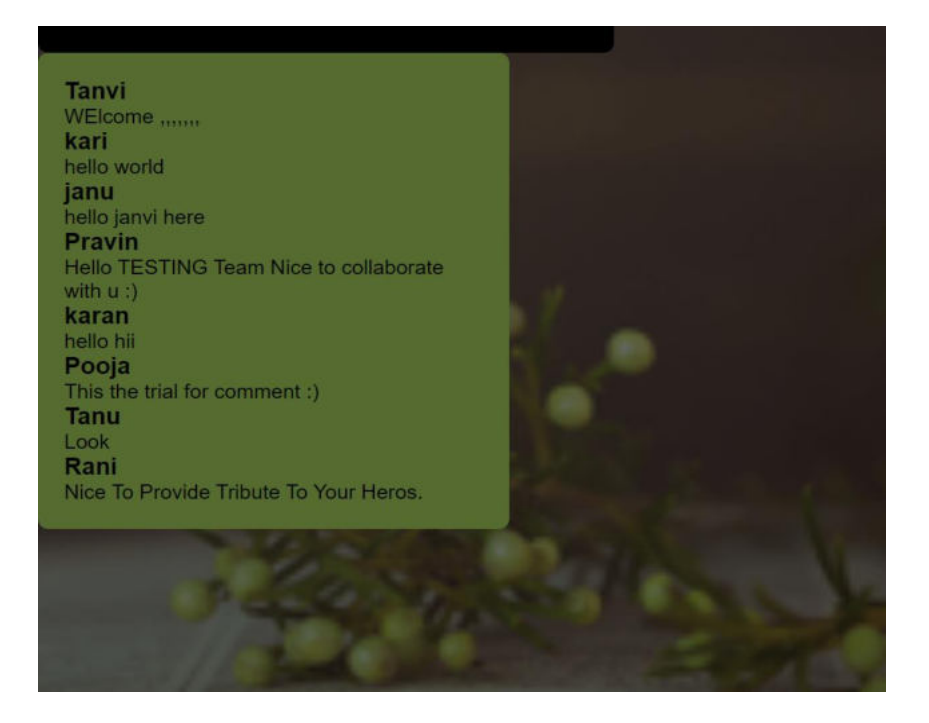

## **Feedback ( 1 )**

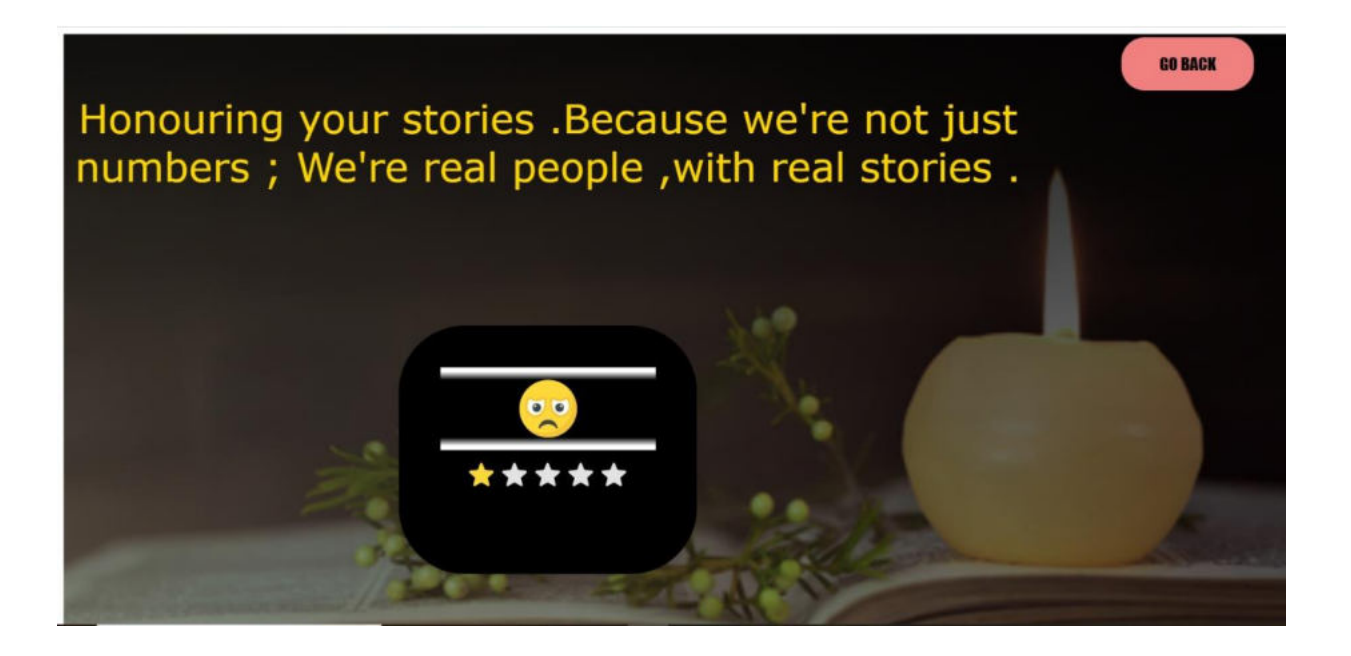

# **Feedback ( 2 )**

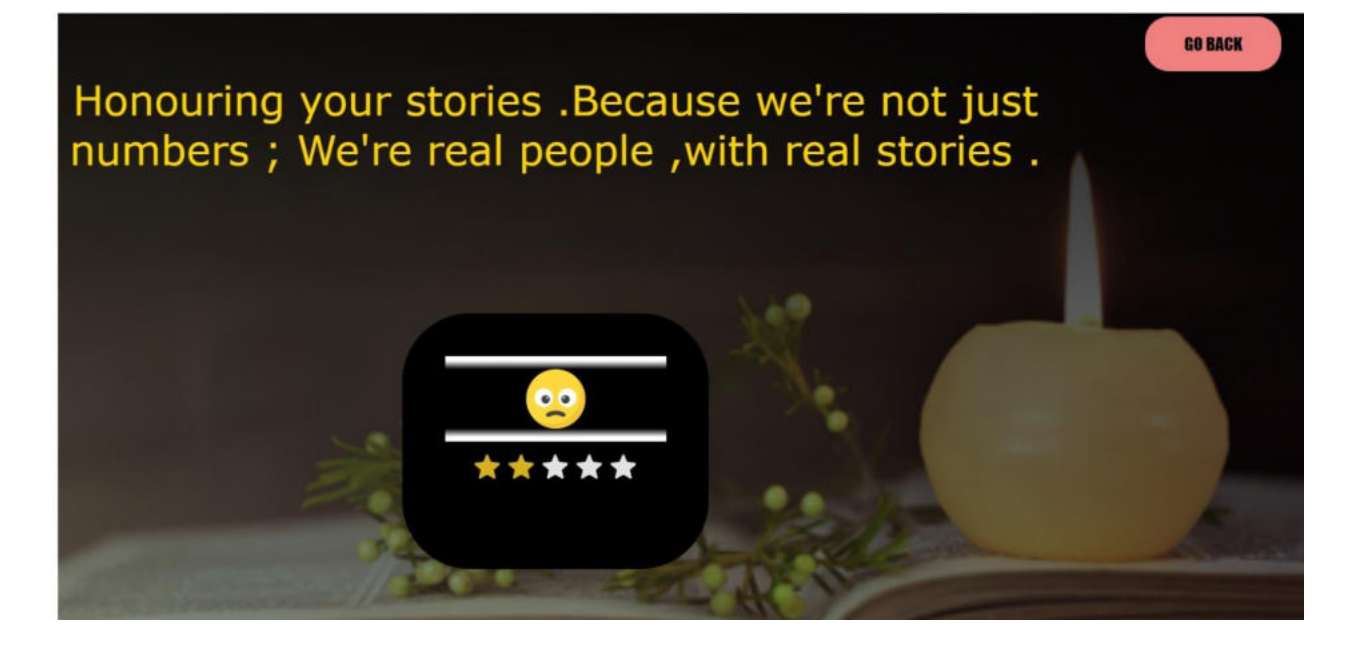

### **Feedback ( 3 )**

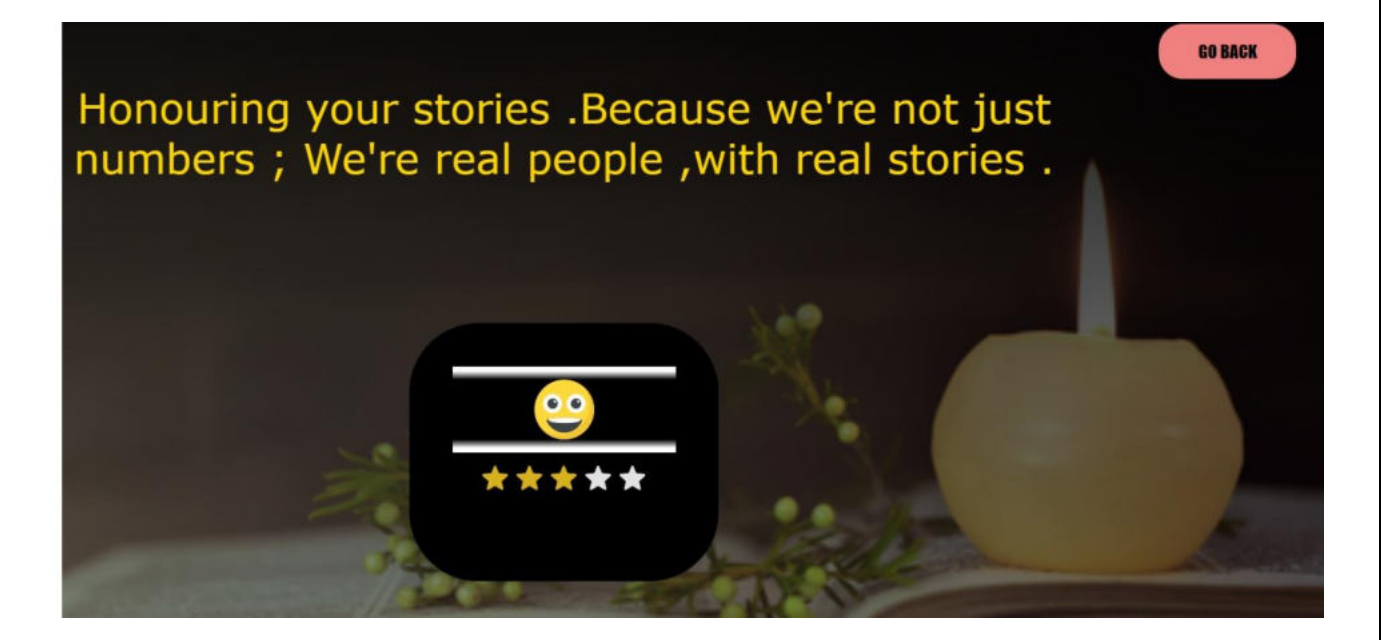

#### **Feedback ( 4 )**

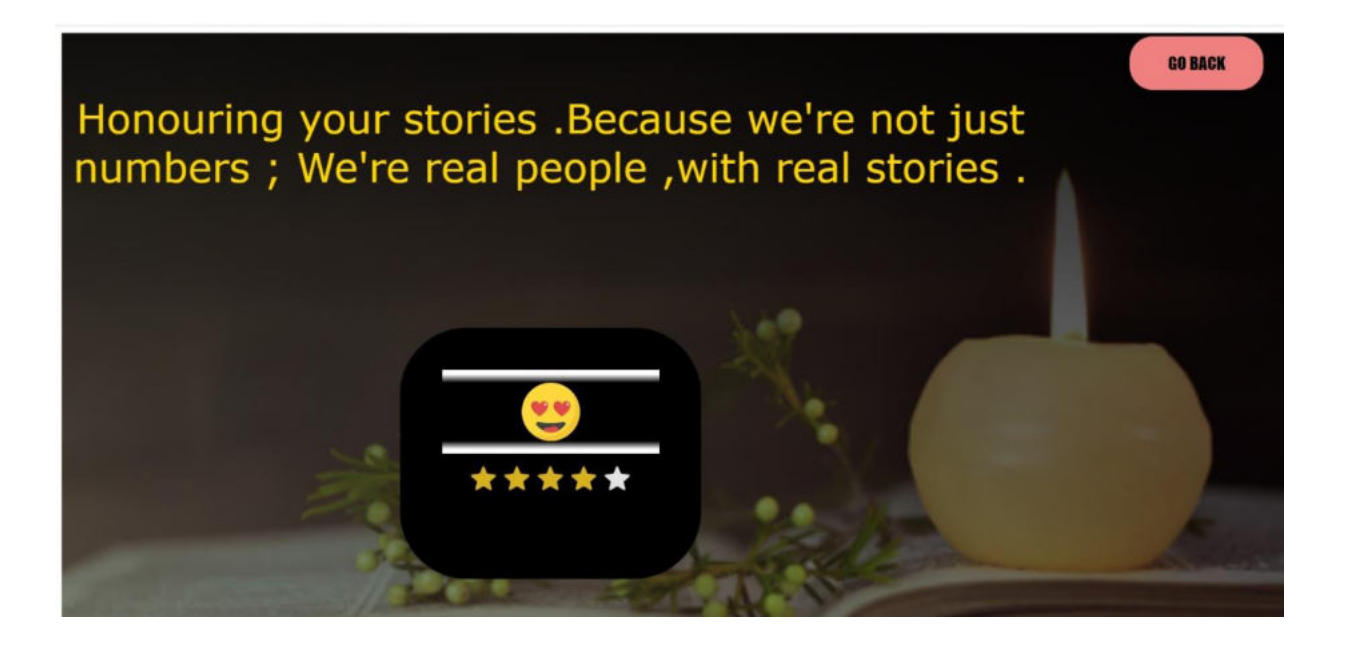

# **Feedback ( 5 )**

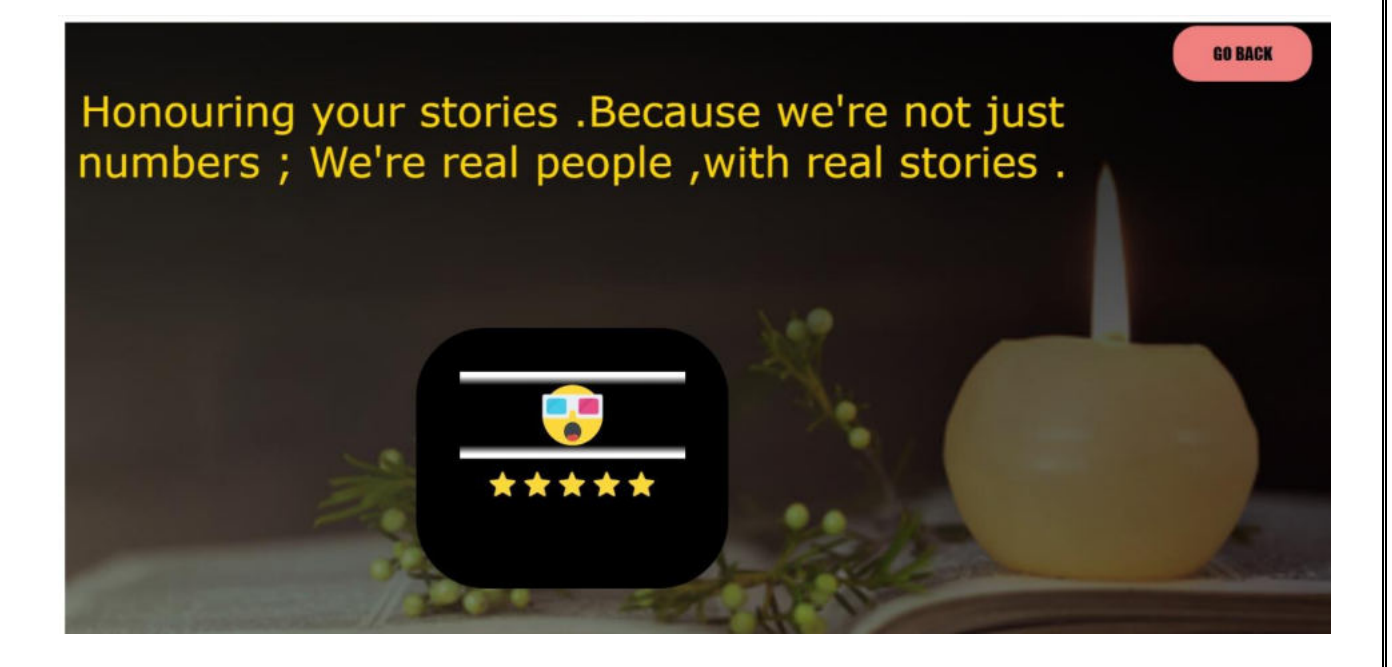

# **Testing and validation check**

#### **Testing and validation check:**

Validation testing in software engineering is in place to determine if the existing system complies with the system requirements and performs the dedicated functions for which it is designed along with meeting the goals and needs of the organisation.

The process of evaluating software during the development process or at the end of the development process to determine whether it satisfies specified business requirements.

Validation Testing ensures that the product actually meets the client's needs. It can also be defined as to demonstrate that the product fulfills its intended use when deployed on appropriate environment.

Whenever any particular software is tested then the main motive is to check the quality against the defects being found.

The developers fix the bugs and the software is rechecked to make sure that absolutely no bugs are left out in that. This not only shoots the product's quality but also its user acceptance.

- o To ensure customer satisfaction
- o To be confident about the product
- o To fulfil the client's requirement until the optimum capacity
- o Software acceptance from the end-user

Client-side validation is an initial check and an important feature of good user experience; by catching invalid data on the client-side, the user can fix it straight away. If it gets to the server and is then rejected, a noticeable delay is caused by a round trip to the server and then back to the client-side to tell the user to fix their data.

# **System security measures**

System security measures:

Security of a computer system is a crucial task. It is a process of ensuring confidentiality A system is said to be secure if its resources are used and accessed as intended under all the circumstances, but no system can guarantee absolute security from several of the various threats and unauthorized access.

Security measures will be taken:

#### **Strong passwords:**

This first measure is taken that users may used special characters in their passwords and password length must be 8 characters.

#### **Confidentiality**

If any users is sharing their personal details in login form it will be secure safely as only users can access such information.
## **Implementation , evolutions and maintenance**

#### **Implementation , evaluation and maintenance:**

#### **Implementation**

The software implementation stage involves the transformation of the software technical data package (TDP) into one or more fabricated, integrated, and tested [software configuration](https://www.sciencedirect.com/topics/computer-science/software-configuration) items that are ready for software acceptance testing. The primary activities of software implementation include the:

- Fabrication of software units to satisfy structural unit specifications.
- Assembly, integration, and testing of software components into a [software configuration item.](https://www.sciencedirect.com/topics/computer-science/software-configuration-item)
- Prototyping challenging software components to resolve implementation risks or establish a fabrication proof of concept.
- Dry-run acceptance testing procedures to ensure that the procedures are properly delineated and that the software product (software configuration items (CIs and computing environment) is ready for acceptance testing.

#### **Evaluation:**

After the implementation phase, another stage in project development is Evaluation. Evaluation during a program's implementation may examine whether the program is successfully recruiting and retaining its intended participants, using training materials that meet standards for accuracy and clarity, maintaining its projected timelines,

coordinating efficiently with other ongoing programs and activities, and meeting applicable legal standards. Evaluation during program implementation could be used to inform mid-course corrections to program implementation (formative evaluation) or to shed light on implementation processes (process evaluation).After keeping the project in the working condition for the some Time,all the errors that are showing in the computer program should be Removed. The programmer needs to correct them so that same errors should Not be repeated. We should also get the feedback from the user which are Using it and ask them whether, it is user friendly or not. After evaluating the Program and satisfying the needs of the user the program is maintained fully

#### **Maintenance**:

Maintenance of software can include software upgrades, repairs, and fixes of the software if it breaks.

Software applications often need to be upgraded or integrated with new systems the customer deploys. It's often necessary to provide additional testing of the software or version upgrades. During the maintenance phase, errors or defects may exist, which would require repairs during additional testing of the software. Monitoring the performance of the software is also included during the maintenance phase.

Once the system is deployed, and customers start using the developed system, following 3 activities occur

Bug fixing – bugs are reported because of some scenarios which are not tested at all.

Upgrade – Upgrading the application to the newer versions of the Software.

Enhancement – Adding some new features into the existing software.

# **Future scope of the project**

#### **Future scope of the project:**

#### **1) Personalized Tribute page**

 At present this feature is not available in current system so effort can be made in future that one can create a profile or a personalized Tribute page and upload on website by the users for their dear ones.

#### **2) Integration**

In present scenario this website cannot provide feature of Integration with other applications as in future such platforms are well integrated with Email , WhatsApp or SMS.

#### **3) Providing more security**

In future this website can be update with more secured as any users personal information cannot be hacked or also any users cannot be hesitate to access or visit the website as more security features will be developed in updated version.

#### **4) Global Reach**

In future this website can be made globally Access as such platforms can be developed so that website can be reach .

#### **5) Additional features**

Efforts can be made in future for adding and developing websites with additional features such as video facilities related to good deeds or work made by public.

### **Conclusion**

#### **Conclusion:**

 As while working on project we have gain a more knowledge about programming language and also help in how to apply or build a logic related program .

Our project is to design a tribute website and a main language we use is html with the help of this language coding we create a Website as a student working on a project is very challenging while facing a error but Because of teamwork we were successful in completing this project .

Now we were clear about project that how project can be done or what are the steps were taken while developing project .

So if we all over concluded that first we have to make a plan in mind how actually our look or features of project and also project title then we have to also think about project objectives is it good or bad for users then we have to make a preliminary investigation or also do a overall feasibility study of project ,what software or hardware required and also at last what will be the future scope of the project .

All above procedure will be done step by step so this study will help us in developing project and overall this will help us to increase our coding skill or more knowledge about technology so we thanks or teachers or mentor for giving us such knowledge or supporting us this is will definitely help in future.

## **Bibliography and Reference :**

### **Bibliography –**

While developing this project internet was the eternal support. Following are the websites referred by us which helped us in developing our project :

- [www.w3schools.com](http://www.w3schools.com/)
- [www.html-color.codes.com](http://www.html-color.codes.com/)
- [www.mdbootstrap.com](http://www.mdbootstrap.com/)
- [www.getbootstrap.com](http://www.getbootstrap.com/)